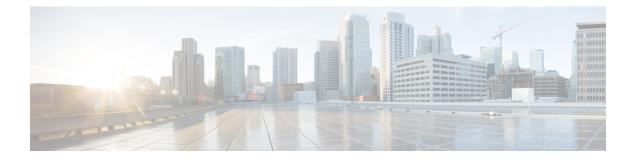

# **System Management Commands**

- arp, on page 3
- boot, on page 4
- cat, on page 5
- copy, on page 6
- copy startup-config tftp:, on page 7
- copy tftp: startup-config, on page 8
- debug voice diagnostics mac-address, on page 9
- delete, on page 10
- dir, on page 11
- emergency-install, on page 13
- exit, on page 15
- flash\_init, on page 16
- help, on page 17
- install, on page 18
- 12 traceroute, on page 22
- license boot level, on page 23
- license smart deregister, on page 25
- license smart register idtoken, on page 26
- license smart renew, on page 27
- location, on page 28
- location plm calibrating, on page 31
- mac address-table move update, on page 32
- mgmt\_init, on page 33
- mkdir, on page 34
- more, on page 35
- no debug all, on page 36
- rename, on page 37
- request platform software console attach switch, on page 38
- reset, on page 40
- rmdir, on page 41
- sdm prefer, on page 42
- service private-config-encryption, on page 43
- set, on page 44

- show avc client, on page 47
- show debug, on page 48
- show env, on page 49
- show env xps, on page 51
- show flow monitor, on page 55
- show install, on page 60
- show license all, on page 62
- show license status, on page 64
- show license summary, on page 66
- show license udi, on page 67
- show license usage, on page 68
- show location, on page 69
- show mac address-table, on page 71
- show mac address-table move update, on page 75
- show parser encrypt file status, on page 76
- show platform hardware fpga, on page 77
- show platform integrity, on page 78
- show platform sudi certificate, on page 79
- show running-config, on page 81
- show sdm prefer, on page 87
- show tech-support license, on page 89
- system env temperature threshold yellow, on page 91
- traceroute mac, on page 93
- traceroute mac ip, on page 96
- type, on page 98
- unset, on page 99
- version, on page 101

#### arp

I

|                    | To display the contents of the Address Resolution Protocol (ARP) table, use the <b>arp</b> command in boot loader mode. |                                     |                          |  |  |
|--------------------|----------------------------------------------------------------------------------------------------|-------------------------------------|--------------------------|--|--|
|                    | <b>arp</b> [ <i>ip_address</i> ]                                                                                        |                                     |                          |  |  |
| Syntax Description | <i>ip_address</i> (Optional) Show                                                                                       | ws the ARP table or the mapping for | r a specific IP address. |  |  |
| Command Default    | No default behavior or valu                                                                                             | ies.                                |                          |  |  |
| Command Modes      | Boot loader                                                                                                    |                                     |                          |  |  |
| Command History    | Release                                                                                                    | Modification                        | -                        |  |  |
|                    | Cisco IOS XE Everest<br>16.5.1a                                                                                         | This command was introduced.        | -                        |  |  |
| Usage Guidelines   | The ARP table contains the                                                                                              | Pre-address-to-MAC-address map      | -<br>pings.              |  |  |
| Examples           | This example shows how to                                                                                               | o display the ARP table:            |                          |  |  |
|                    | Device: <b>arp 172.20.136.</b><br>arp'ing 172.20.136.8<br>172.20.136.8 is at 00:1                                       |                                     |                          |  |  |

I

### boot

To load and boot an executable image and display the command-line interface (CLI), use the **boot** command in boot loader mode.

**boot** [**-post** | **-n** | **-p** | *flag*] *filesystem:/file-url...* 

| Syntax Description | -post (Optional) Run the loaded image with an extended or comprehensive power-on self-test (POST). Using this keyword causes POST to take longer to complete.                         |                                                                                                    |  |  |  |  |
|--------------------|----------------------------------------------------------------------------------------------------|----------------------------------------------------------------------------------------------------|--|--|--|--|
|                    | -n                                                                                                    | -n (Optional) Pause for the Cisco IOS Debugger immediately after launching.                                                |  |  |  |  |
|                    | -р                                                                                                    | (Optional) Pause for the JTAG Debugger right after loading the image.                                                      |  |  |  |  |
|                    | filesystem:                                                                                                    | Alias for a file system. Use <b>flash:</b> for the system board flash device; use <b>usbflash0:</b> for USB memory sticks. |  |  |  |  |
|                    | /file-url                                                                                                    | Path (directory) and name of a bootable image. Separate image names with a semicolon.                                      |  |  |  |  |
| Command Default    | No default beh                                                                                                    | navior or values.                                                                                                    |  |  |  |  |
| Command Modes      | Boot loader                                                                                                    |                                                                                                    |  |  |  |  |
| Command History    | Release                                                                                                    | Modification                                                                                                    |  |  |  |  |
|                    | Cisco IOS XE                                                                                                    | Everest 16.5.1a This command was introduced.                                                                               |  |  |  |  |
| Usage Guidelines   | When you enter the <b>boot</b> command without any arguments, the device attempts to automatically boot the system by using the information in the BOOT environment variable, if any. |                                                                                                    |  |  |  |  |
|                    | If you supply an image name for the <i>file-url</i> variable, the <b>boot</b> command attempts to boot the specified image.                                                           |                                                                                                    |  |  |  |  |
|                    | When you specify boot loader <b>boot</b> command options, they are executed immediately and apply only to the current boot loader session.                                            |                                                                                                    |  |  |  |  |
|                    | These settings are not saved for the next boot operation.                                                                                                    |                                                                                                    |  |  |  |  |
|                    | Filenames and directory names are case sensitive.                                                                                                    |                                                                                                    |  |  |  |  |
|                    | Example                                                                                                    |                                                                                                    |  |  |  |  |
|                    | This example shows how to boot the device using the <i>new-image.bin</i> image:                                                                                                    |                                                                                                    |  |  |  |  |
|                    | Device: set BOOT flash:/new-images/new-image.bin<br>Device: boot                                                                                                    |                                                                                                    |  |  |  |  |
|                    | After entering                                                                                                    | this command, you are prompted to start the setup program.                                                                 |  |  |  |  |
|                    |                                                                                                    |                                                                                                    |  |  |  |  |

#### cat

I

To display the contents of one or more files, use the **cat** command in boot loader mode.

|                    | cat filesystem:/file-url                                                                                                    |
|--------------------|----------------------------------------------------------------------------------------------------|
| Syntax Description | filesystem: Specifies a file system.                                                                                                    |
|                    | /file-url Specifies the path (directory) and name of the files to display. Separate each filename with a space.                                                                                                    |
| Command Default    | No default behavior or values.                                                                                                    |
| Command Modes      | Boot loader                                                                                                    |
| Command History    | Release Modification                                                                                                    |
|                    | Cisco IOS XE Everest 16.5.1a This command was introduced.                                                                                                    |
| Usage Guidelines   | Filenames and directory names are case sensitive.                                                                                                    |
|                    | If you specify a list of files, the contents of each file appears sequentially.                                                                                                    |
| Examples           | This example shows how to display the contents of an image file:                                                                                                    |
|                    | <pre>Device: cat flash:image_file_name<br/>version_suffix: universal-122-xx.SEx<br/>version_directory: image_file_name<br/>image_system_type_id: 0x0000002<br/>image_name: image_file_name.bin<br/>ios_image_file_size: 8919552<br/>total_image_file_size: 11592192<br/>image_feature: IP LAYER_3 PLUS MIN_DRAM_MEG=128<br/>image_family: family<br/>stacking_number: 1.34<br/>board_ids: 0x00000068 0x00000069 0x0000006a 0x0000006b<br/>info_end:</pre> |

cat

I

### сору

|                    | To copy a file from                                                                                                    | To copy a file from a source to a destination, use the <b>copy</b> command in boot loader mode. |                                                  |  |  |  |
|--------------------|----------------------------------------------------------------------------------------------------|-------------------------------------------------------------------------------------------------|--------------------------------------------------|--|--|--|
|                    | copy filesystem:/s                                                                                                    | source-file-url filesystem:/destination-file-url                                                | !                                                |  |  |  |
| Syntax Description | filesystem:                                                                                                    | Alias for a file system. Use usbflash0: for                                                     | USB memory sticks.                               |  |  |  |
|                    | /source-file-url                                                                                                    | Path (directory) and filename (source) to b                                                     | be copied.                                       |  |  |  |
|                    | /destination-file-u                                                                                                    | rl Path (directory) and filename of the destin                                                  | ation.                                           |  |  |  |
| Command Default    | No default behavi                                                                                                    | or or values.                                                                                   |                                                  |  |  |  |
| Command Modes      | Boot loader                                                                                                    |                                                                                                 |                                                  |  |  |  |
| Command History    | Release                                                                                                    | Modification                                                                                    |                                                  |  |  |  |
|                    | Cisco IOS XE Ev                                                                                                    | erest 16.5.1a This command was introduced.                                                      |                                                  |  |  |  |
| Usage Guidelines   | Filenames and dir                                                                                                    | ectory names are case sensitive.                                                                |                                                  |  |  |  |
|                    | Directory names are limited to 127 characters between the slashes (/); the name cannot contain control characters, spaces, deletes, slashes, quotes, semicolons, or colons. |                                                                                                 |                                                  |  |  |  |
|                    | Filenames are lim<br>quotes, semicolon                                                                                                    |                                                                                                 | in control characters, spaces, deletes, slashes, |  |  |  |
|                    | If you are copying                                                                                                    | a file to a new directory, the directory must a                                                 | already exist.                                   |  |  |  |
| Examples           | This example show                                                                                                    | ws how to copy a file at the root:                                                              |                                                  |  |  |  |
|                    |                                                                                                    | <pre>bflash0:test1.text usbflash0:test4.tex :test1.text" successfully copied to "u</pre>        |                                                  |  |  |  |
|                    | You can verify that                                                                                                    | t the file was copied by entering the <b>dir</b> files                                          | ystem: boot loader command.                      |  |  |  |

## copy startup-config tftp:

To copy the configuration settings from a switch to a TFTP server, use the **copy startup-config tftp:** command in Privileged EXEC mode.

copy startup-config tftp: remote host {ip-address}/{name}

| Syntax Description | remote host {ip-add                           | ress}/{name} Host name or IP-address of                                               | of Remote host.                                               |
|--------------------|-----------------------------------------------|---------------------------------------------------------------------------------------|---------------------------------------------------------------|
| Command Default    | No default behavior                           | or values.                                                                            |                                                               |
| Command Modes      | Privileged EXEC                               |                                                                                       |                                                               |
| Command History    | Release                                       | Modification                                                                          | -                                                             |
|                    | Cisco IOS XE Relea                            | ase 16.1 This command was introduced                                                  | _                                                             |
| Usage Guidelines   | 155                                           | t configurations from the switch, run the configurations are copied onto the TFT      | command <b>copy startup-config tftp:</b> and follow P server. |
|                    |                                               | er switch and run the command <b>copy tf</b><br>are now copied onto the other switch. | tp: startup-config and follow the instructions.               |
| Examples           | This example shows                            | how to copy the configuration settings                                                | onto a TFTP server:                                           |
|                    | Device: <b>copy star</b><br>Address or name o | 1 5 1                                                                                 |                                                               |

## copy tftp: startup-config

To copy the configuration settings from a TFTP server onto a new switch, use the **copy tftp: startup-config** command in Privileged EXEC mode on the new switch.

copy tftp: startup-config remote host {ip-address}/{name}

| Syntax Description | remote host {ip-add | `Remote host.                                                                                   |                                                                          |
|--------------------|---------------------|-------------------------------------------------------------------------------------------------|--------------------------------------------------------------------------|
| Command Default    | No default behavio  | r or values.                                                                                    |                                                                          |
| Command Modes      | Privileged EXEC     |                                                                                                 |                                                                          |
| Command History    | Release             | Modification                                                                                    |                                                                          |
|                    | Cisco IOS XE Rel    | ease 16.1 This command was introduced.                                                          |                                                                          |
| Usage Guidelines   | U                   | tions are copied, to save your configuration<br>r run the <b>copy startup-config running-co</b> | ns, use <b>write memory</b> command and then either <b>nfig</b> command. |
| Examples           | This example show   | rs how to copy the configuration settings f                                                     | rom the TFTP server onto a switch:                                       |
|                    |                     | <b>p: startup-config</b><br>of remote host []?                                                  |                                                                          |

### debug voice diagnostics mac-address

To enable debugging of voice diagnostics for voice clients, use the **debug voice diagnostics mac-address** command in privileged EXEC mode. To disable debugging, use the **no** form of this command.

debug voice diagnostics mac-address mac-address1 verbose mac-address mac-address2 verbose nodebug voice diagnostics mac-address mac-address1 verbose mac-address mac-address2 verbose

| Syntax Description | voice diagnostics               |                              | Configures voice debugging for voice clients                                            |  |
|--------------------|---------------------------------|------------------------------|-----------------------------------------------------------------------------------------|--|
|                    | mac-address mac-address         | s1 mac-address mac-address2  | Specifies MAC addresses of the voice clients.                                           |  |
|                    | verbose                         |                              | Enables verbose mode for voice diagnostics.                                             |  |
| Command Default    | No default behavior or valu     | ies.                         |                                                                                         |  |
| Command Modes      | Privileged EXEC                 |                              |                                                                                         |  |
| Command History    | Release                         | Modification                 |                                                                                         |  |
|                    | Cisco IOS XE Everest<br>16.5.1a | This command was introduced. |                                                                                         |  |
|                    | e i                             |                              | <b>ostics mac-address</b> command and shows<br>t with MAC address of 00:1f:ca:cf:b6:60: |  |

Device# debug voice diagnostics mac-address 00:1f:ca:cf:b6:60

## delete

|                  | To delete one or more files from the specified file system, use the <b>delete</b> command in bo                                                                                                    | oot loade |
|------------------|----------------------------------------------------------------------------------------------------|-----------|
|                  | delete filesystem:/file-url                                                                                                    |           |
| ntax Description | <i>filesystem:</i> Alias for a file system. Use <b>usbflash0:</b> for USB memory sticks.                                                                                                    | -         |
|                  | /file-url Path (directory) and filename to delete. Separate each filename with a space.                                                                                                    | _         |
| mmand Default    | No default behavior or values.                                                                                                    |           |
| mmand Modes      | Boot loader                                                                                                    |           |
| mmand History    | Release Modification                                                                                                    |           |
|                  | Cisco IOS XE Everest 16.5.1a This command was introduced.                                                                                                    |           |
| age Guidelines   | Filenames and directory names are case sensitive.                                                                                                    |           |
|                  | The device prompts you for confirmation before deleting each file.                                                                                                    |           |
| amples           | This example shows how to delete two files:                                                                                                    |           |
|                  | Device: <b>delete usbflash0:test2.text usbflash0:test5.text</b><br>Are you sure you want to delete "usbflash0:test2.text" (y/n)? <b>y</b><br>File "usbflash0:test2.text" deleted<br>Are you sure you want to delete "usbflash0:test5.text" (y/n)? <b>y</b> |           |
|                  | Are you sure you want to delete "usbflash0:test2.text" (y/n)? <b>y</b> File "usbflash0:test2.text" deleted                                                                                                    | n         |

## dir

I

|                    | To displa<br>mode. | y the list of files and                                   | d directories on the specifi                 | ed file syster | m, use the <b>dir</b> command in boot loader |  |
|--------------------|--------------------|-----------------------------------------------------------|----------------------------------------------|----------------|----------------------------------------------|--|
|                    | <b>dir</b> filesy  | stem:/file-url                                            |                                              |                |                                              |  |
| Syntax Description | filesyster         | n: Alias for a file sy memory sticks.                     | ystem. Use <b>flash:</b> for the s           | ystem board    | flash device; use usbflash0: for USB         |  |
|                    | /file-url          |                                                           | (directory) and directory name with a space. |                | tain the contents you want to display.       |  |
| Command Default    | No defau           | It behavior or value                                      | S.                                           |                |                                              |  |
| Command Modes      | Boot Loa           | nder                                                      |                                              |                |                                              |  |
|                    | Privilege          | d EXEC                                                    |                                              |                |                                              |  |
| Command History    | Release            |                                                           | Modification                                 |                |                                              |  |
|                    | Cisco IC           | Cisco IOS XE Everest 16.5.1a This command was introduced. |                                              |                |                                              |  |
| Usage Guidelines   | Director           | v names are case ser                                      | sitive.                                      |                |                                              |  |
| Examples           | This exa           | mple shows how to                                         | display the files in flash m                 | emory:         |                                              |  |
|                    | Device:            | dir flash:                                                |                                              |                |                                              |  |
|                    |                    | ry of flash:/                                             |                                              |                |                                              |  |
|                    |                    | -rwx 561<br>-rwx 2160256                                  | Mar 01 2013 00:48:15                         |                | etup.debug<br>on-mz-150-2r.EX                |  |
|                    |                    | -rwx 2160256<br>-rwx 1048                                 | Mar 01 2013 04:18:48<br>Mar 01 2013 00:01:39 |                |                                              |  |
|                    | -                  | drwx 512                                                  |                                              | _              | iversalk9-mz.150-2.EX                        |  |
|                    | 645 0              |                                                           | Mar 01 2013 00:01:11                         |                |                                              |  |
|                    | 647 ·              |                                                           | Mar 01 2013 01:14:05                         | -              |                                              |  |
|                    | 648 -              | 648 -rwx 5 Mar 01 2013 00:01:39 private-config.text       |                                              |                |                                              |  |
|                    | 96453              | 3632 bytes availa                                         | ble (25732096 bytes us                       | ed)            |                                              |  |
|                    | Table 1: dii       | Field Descriptions                                        |                                              |                |                                              |  |
|                    | Field              | Description                                               |                                              |                |                                              |  |
|                    | 2                  | Index number of t                                         | he file.                                     |                | 1                                            |  |

| lioiu |                                                                                                    |
|-------|----------------------------------------------------------------------------------------------------|
| 2     | Index number of the file.                                                                                                    |
| -rwx  | <ul> <li>File permission, which can be any or all of the following:</li> <li>d—directory</li> <li>r—readable</li> <li>w—writable</li> <li>x—executable</li> </ul> |
|       |                                                                                                    |

I

| Field         | Description             |
|---------------|-------------------------|
| 1644045       | Size of the file.       |
| <date></date> | Last modification date. |
| env_vars      | Filename.               |

### emergency-install

To perform an emergency installation on your system, use the **emergency-install** command in boot loader mode.

emergency-install url://<url>

| Syntax I | Description | <url></url> | URL and name of the file containing the emergency installation bundle image. |  |
|----------|-------------|-------------|------------------------------------------------------------------------------|--|
|----------|-------------|-------------|------------------------------------------------------------------------------|--|

**Command Default** No default behavior or values.

Command Modes Boot loader

Command HistoryReleaseModificationCisco IOS XE Everest<br/>16.5.1aThis command was<br/>introduced.

**Usage Guidelines** The boot flash is erased during the installation operation. After you perform the emergency install operation, set the BOOT variable in the ROMMON prompt by using the **set BOOT flash:packages.conf** command, and run the **boot flash:packages.conf** command manually in boot loader mode to boot the system. If the BOOT variable is not set in the ROMMON prompt, once the system has booted, set the BOOT variable in the device prompt by using the **boot system flash:packages.conf** command in global configuration mode.

#### Example

This example shows how to perform the emergency install operation using the contents of an image file:

```
Device: emergency-install tftp:<url>
The bootflash will be erased during install operation, continue (y/n)?y
Starting emergency recovery (tftp:<url> ...
Reading full image into memory.....done
Nova Bundle Image
_____
Kernel Address : 0x6042d5c8
Kernel Size
            : 0x317ccc/3243212
Initramfs Address : 0x60745294
Initramfs Size : 0xdc6774/14444404
Compression Format: .mzip
Bootable image at @ ram:0x6042d5c8
Bootable image segment 0 address range [0x81100000, 0x81b80000] is in range
[0x80180000, 0x9000000].
File "sda9:c3850-recovery.bin" uncompressed and installed, entry point: 0x811060f0
Loading Linux kernel with entry point 0x811060f0 ...
Bootloader: Done loading app on core mask: 0xf
```

### Launching Linux Kernel (flags = 0x5)

Initiating Emergency Installation of bundle tftp:<url> Downloading bundle tftp:<url>... Validating bundle tftp:<url>... Installing bundle tftp:<url>... Verifying bundle tftp:<url>... Package cat3k\_caa-base.SPA.03.02.00SE.pkg is Digitally Signed Package cat3k\_caa-drivers.SPA.03.02.00.SE.pkg is Digitally Signed Package cat3k caa-infra.SPA.03.02.00SE.pkg is Digitally Signed Package cat3k caa-iosd-universalk9.SPA.150-1.EX.pkg is Digitally Signed Package cat3k caa-platform.SPA.03.02.00.SE.pkg is Digitally Signed Package cat3k caa-wcm.SPA.10.0.100.0.pkg is Digitally Signed Preparing flash... Syncing device... Emergency Install successful... Rebooting Restarting system.\uffd Booting... (use DDR clock 667 MHz) Initializing and Testing RAM Memory Test Pass! Base ethernet MAC Address: 20:37:06:ce:25:80 Initializing Flash... flashfs[7]: 0 files, 1 directories flashfs[7]: 0 orphaned files, 0 orphaned directories flashfs[7]: Total bytes: 6784000 flashfs[7]: Bytes used: 1024 flashfs[7]: Bytes available: 6782976 flashfs[7]: flashfs fsck took 1 seconds....done Initializing Flash. The system is not configured to boot automatically. The following command will finish loading the operating system software:

boot

## exit

To return to the previous mode or exit from the CLI EXEC mode, use the exit command.

|                    | exit                                       |                              |
|--------------------|--------------------------------------------|------------------------------|
| Syntax Description | This command has no arguments or keywords. |                              |
| Command Default    | No default behavior or values.             |                              |
| Command Modes      | Privileged EXEC                            |                              |
|                    | Global configuration                       |                              |
| Command History    | Release                                    | Modification                 |
|                    | Cisco IOS XE Everest<br>16.5.1a            | This command was introduced. |
|                    |                                            |                              |

This example shows how to exit the configuration mode:

Device(config)# **exit** Device#

## flash\_init

To initialize the flash: file system, use the **flash\_init** command in boot loader mode.

|                    | flash_init                                                                                                    |                              |  |
|--------------------|----------------------------------------------------------------------------------------------------|------------------------------|--|
| Syntax Description | This command has no arguments or keywords.                                                                                                    |                              |  |
| Command Default    | The flash: file system is automatically initialized during normal system operation.                                                                               |                              |  |
| Command Modes      | Boot loader                                                                                                    |                              |  |
| Command History    | story Release Modification                                                                                                    |                              |  |
|                    | Cisco IOS XE Everest<br>16.5.1a                                                                                                    | This command was introduced. |  |
| Usage Guidelines   | During the normal boot process, the flash: file system is automatically initialized.                                                                              |                              |  |
|                    | Use this command to manually initialize the flash: file system. For example, you use this command during the recovery procedure for a lost or forgotten password. |                              |  |

## help

To display the available commands, use the help command in boot loader mode.

|                    | help                      |                      |  |
|--------------------|---------------------------|----------------------|--|
| Syntax Description | This command has no arg   | guments or keywords. |  |
| Command Default    | No default behavior or va | lues.                |  |
| Command Modes      | Boot loader               |                      |  |
| Command History    | Release                   | Modification         |  |

Cisco IOS XE Everest 16.5.1a This command was introduced.

#### Example

This example shows how to display a list of available boot loader commands:

```
Device:help
? -- Present list of available commands
arp -- Show arp table or arp-resolve an address
boot -- Load and boot an executable image
cat -- Concatenate (type) file(s)
copy -- Copy a file
delete -- Delete file(s)
dir -- List files in directories
emergency-install -- Initiate Disaster Recovery
...
unset -- Unset one or more environment variables
version -- Display boot loader version
```

### install

To install Software Maintenance Upgrade (SMU) packages, use the **install** command in privileged EXEC mode.

install {abort | activate | file {bootflash: | flash: | harddisk: | webui:} [ {auto-abort-timer timer prompt-level {all | none}}] | add file {bootflash: | flash: | ftp: | harddisk: | http: | https: | rcp: | scp: | tftp: | webui:} [ {activate [ {auto-abort-timer timer prompt-level {all | none} commit}]}] | commit | auto-abort-timer stop | deactivate file {bootflash: | flash: | harddisk: | webui:} | label id {description description | label-name name} | remove {file {bootflash: | flash: | harddisk: | webui:} | inactive } | rollback to {base | committed | id {install-ID } | label {label-name}}}

| Syntax Description | abort                                                                                   | Terminates the current install operation.                                                                                                    |
|--------------------|-----------------------------------------------------------------------------------------|----------------------------------------------------------------------------------------------------|
|                    | activate                                                                                | Validates whether the SMU is added through the <b>install add</b> command.                                                                                                    |
|                    |                                                                                         | This keyword runs a compatibility check, updates<br>package status, and if the package can be restarted,<br>triggers post-install scripts to restart the necessary<br>processes, or triggers a reload for nonrestartable<br>packages. |
|                    | file                                                                                    | Specifies the package to be activated.                                                                                                    |
|                    | {bootflash:   flash:   harddisk:   webui:}                                              | Specifies the location of the installed package.                                                                                                    |
|                    | auto-abort-timer timer                                                                  | (Optional) Installs an auto-abort timer.                                                                                                    |
|                    | prompt-level {all   none}                                                               | (Optional) Prompts a user about installation activities.                                                                                                    |
|                    |                                                                                         | For example, the <b>activate</b> keyword automatically triggers a reload for packages that require a reload. Before activating the package, a message prompts users about wanting to continue or not.                                 |
|                    |                                                                                         | The <b>all</b> keyword allows you to enable prompts. The <b>none</b> keyword disables prompts.                                                                                                    |
|                    | add                                                                                     | Copies files from a remote location (through FTP<br>or TFTP) to a device and performs SMU<br>compatibility check for the platform and image<br>versions.                                                                              |
|                    |                                                                                         | This keyword runs base compatibility checks to<br>ensure that a specified package is supported on a<br>platform.                                                                                                    |
|                    | { bootflash:   flash:  ftp:  harddisk:  http:  https:  <br>rcp:   scp:   tftp:  webui:} | Specifies the package to be added.                                                                                                    |

|                 | commit                      | Makes SMU changes persistent over reloads.                                                                                                    |
|-----------------|-----------------------------|----------------------------------------------------------------------------------------------------|
|                 |                             | You can perform a commit after activating a package<br>while the system is up, or after the first reload. If a<br>package is activated, but not committed, it remains<br>active after the first reload, but not after the second<br>reload. |
|                 | auto-abort-timer stop       | Stops the auto-abort timer.                                                                                                    |
|                 | deactivate                  | Deactivates an installed package.                                                                                                    |
|                 |                             | <b>Note</b> Deactivating a package also updates the package status and might trigger a process restart or reload.                                                                                                    |
|                 | label id                    | Specifies the ID of the install point to label.                                                                                                    |
|                 | description                 | Adds a description to the specified install point.                                                                                                    |
|                 | label-name name             | Adds a label name to the specified install point.                                                                                                    |
|                 | remove                      | Removes the installed packages.                                                                                                    |
|                 |                             | The <b>remove</b> keyword can only be used on packages that are currently inactive.                                                                                                    |
|                 | inactive                    | Removes all the inactive packages from the device.                                                                                                    |
|                 | rollback                    | Rolls back the data model interface (DMI) package<br>SMU to the base version, the last committed version,<br>or a known commit ID.                                                                                                    |
|                 | to base                     | Returns to the base image.                                                                                                    |
|                 | committed                   | Returns to the installation state when the last commit operation was performed.                                                                                                    |
|                 | id install-ID               | Returns to the specific install point ID. Valid values are from 1 to 4294967295.                                                                                                    |
| Command Default | Packages are not installed. |                                                                                                    |
| Command Modes   | Privileged EXEC (#)         |                                                                                                    |
| Command History | Release                     | Modification                                                                                                    |
|                 | Cisco IOS XE Everest 16.6.1 | This command was introduced.                                                                                                    |
|                 | Cisco IOS XE Fuji 16.9.1    | Hot-patching support is introduced. Sample output updated with hot SMU outputs.                                                                                                    |

#### **Usage Guidelines**

An SMU is a package that can be installed on a system to provide a patch fix or security resolution to a released image. This package contains a minimal set of files for patching the release along with metadata that describes the contents of the package.

Packages must be added before the SMU is activated.

A package must be deactivated before it is removed from Flash. A removed packaged must be added again.

The following example shows how to add an install package to a device:

#### Device# install add file flash:cat9k\_iosxe.BLD\_SMU\_20180302\_085005\_TWIG\_LATEST\_20180306\_013805.3.SSA.smu.bin

install\_add: START Mon Mar 5 21:48:51 PST 2018
install\_add: Adding SMU
--- Starting initial file syncing --Info: Finished copying
flash:cat9k\_iosxe.BLD\_SMU\_20180302\_085005\_TWIG\_LATEST\_20180306\_013805.3.SSA.smu.bin to the
selected switch(es)
Finished initial file syncing

```
Executing pre scripts....
```

Executing pre scripts done. --- Starting SMU Add operation ---Performing SMU\_ADD on all members [1] SMU\_ADD package(s) on switch 1 [1] Finished SMU\_ADD on switch 1 Checking status of SMU\_ADD on [1] SMU\_ADD: Passed on [1] Finished SMU Add operation

```
SUCCESS: install_add
/flash/cat9k_iosxe.BLD_SMU_20180302_085005_TWIG_LATEST_20180306_013805.3.SSA.smu.bin Mon
Mar 5 21:49:00 PST 2018
```

The following example shows how to activate an install package:

Device# install activate file
flash:cat9k\_iosxe.BLD\_SMU\_20180302\_085005\_TWIG\_LATEST\_20180306\_013805.3.SSA.smu.bin
install\_activate: START Mon Mar 5 21:49:22 PST 2018
install\_activate: Activating SMU
Executing pre scripts....

Executing pre sripts done.

```
--- Starting SMU Activate operation ---

Performing SMU_ACTIVATE on all members

[1] SMU_ACTIVATE package(s) on switch 1

[1] Finished SMU_ACTIVATE on switch 1

Checking status of SMU_ACTIVATE on [1]

SMU_ACTIVATE: Passed on [1]

Finished SMU Activate operation
```

```
SUCCESS: install_activate
/flash/cat9k_iosxe.BLD_SMU_20180302_085005_TWIG_LATEST_20180306_013805.3.SSA.smu.bin Mon
Mar 5 21:49:34 PST 2018
```

The following example shows how to commit an installed package:

Device# install commit install\_commit: START Mon Mar 5 21:50:52 PST 2018 install\_commit: Committing SMU Executing pre scripts.... Executing pre sripts done. --- Starting SMU Commit operation ---Performing SMU\_COMMIT on all members [1] SMU\_COMMIT package(s) on switch 1 [1] Finished SMU\_COMMIT on switch 1 Checking status of SMU\_COMMIT on [1] SMU\_COMMIT: Passed on [1] Finished SMU Commit operation SUCCESS: install\_commit /flash/cat9k\_iosxe.BLD\_SMU\_20180302\_085005\_TWIG\_LATEST\_20180306\_013805.3.SSA.smu.bin Mon Mar 5 21:51:01 PST 2018

| Related Commands | Command | Description                                      |
|------------------|---------|--------------------------------------------------|
|                  |         | Displays information about the install packages. |

## **12** traceroute

To enable the Layer 2 traceroute server, use the **l2 traceroute** command in global configuration mode. Use the **no** form of this command to disable the Layer 2 traceroute server.

 

 I2 traceroute no l2 traceroute

 Syntax Description

 This command has no arguments or keywords.

**Command Modes** Global configuration (config#)

| Command History | Release                      | Modification                |  |
|-----------------|------------------------------|-----------------------------|--|
|                 | Cisco IOS XE Everest 16.5.1a | The command was introduced. |  |
|                 |                              |                             |  |

Usage Guidelines Layer 2 traceroute is enabled by default and opens a listening socket on User Datagram Protocol (UDP) port 2228. To close the UDP port 2228 and disable Layer 2 traceroute, use the **no l2 traceroute** command in global configuration mode.

The following example shows how to configure Layer 2 traceroute using the 12 traceroute command.

Device# configure terminal Device(config)# 12 traceroute

## license boot level

To boot a new software license on the device, use the **license boot level** command in global configuration mode. Use the **no** form of this command to remove all software licenses from the device.

license boot level *base-license-level* addon *addon-license-level* no license boot level

| Syntax Description                                                                                                    | <i>base-license-level</i> Level at which the switch is booted, for example, <b>network-essentials</b>                                                                                                    |                                           |                                                     |  |
|----------------------------------------------------------------------------------------------------|----------------------------------------------------------------------------------------------------|-------------------------------------------|-----------------------------------------------------|--|
|                                                                                                    | Base licenses that are available are:                                                                                                    |                                           |                                                     |  |
|                                                                                                    |                                                                                                    | Network Essentials                        |                                                     |  |
|                                                                                                    |                                                                                                    | Network Advantage (includes Network       | work Essentials)                                    |  |
|                                                                                                    | addon-license-level                                                                                                    | Additional licenses that can be subscribe | ed for a fixed term of three, five, or seven years. |  |
|                                                                                                    |                                                                                                    | Add-on licenses that are available are:   |                                                     |  |
|                                                                                                    |                                                                                                    | • Digital Networking Architecture (I      | DNA) Essentials                                     |  |
|                                                                                                    | DNA Advantage (includes DNA Essentials)                                                                                                    |                                           |                                                     |  |
| Command Default                                                                                                    | The switch boots the configured image.                                                                                                    |                                           |                                                     |  |
| Command Modes                                                                                                    | Global configuration (config)                                                                                                    |                                           |                                                     |  |
| Command History                                                                                                    | Release                                                                                                    |                                           | Modification                                        |  |
|                                                                                                    | Cisco IOS XE Fuji                                                                                                    | 16.9.1                                    | This command was introduced.                        |  |
| Usage Guidelines                                                                                                    | Use the <b>license boot level</b> command for these purposes:                                                                                                    |                                           |                                                     |  |
|                                                                                                    | Downgrade or upgrade licenses                                                                                                    |                                           |                                                     |  |
|                                                                                                    | • Enable or disable an evaluation or extension license                                                                                                    |                                           |                                                     |  |
|                                                                                                    | Clear an upgrade license                                                                                                    |                                           |                                                     |  |
| This command forces the licensing infrastructure to boot the configured license le hierarchy maintained by the licensing infrastructure for a given module: |                                                                                                    |                                           |                                                     |  |
|                                                                                                    | • When the switch reloads, the licensing infrastructure checks the configuration in the startup configuration for licenses, if any. If there is a license in the configuration, the switch boots with that license. If there is no license, the licensing infrastructure follows the image hierarchy to check for licenses. |                                           |                                                     |  |
|                                                                                                    | • If the forced boot evaluation license expires, the licensing infrastructure follows the regular hierarchy to check for licenses.                                                                                                    |                                           |                                                     |  |
|                                                                                                    | • If the configured boot license has already expired, the licensing infrastructure follows the hierarchy to check for licenses.                                                                                                    |                                           |                                                     |  |
|                                                                                                    |                                                                                                    |                                           |                                                     |  |

#### Examples

The following example shows how to activate the *network-essentals* license on a switch at the next reload:

Device(config) # license boot level network-essentals

### license smart deregister

To cancel device registration from Cisco Smart Software Manager (CSSM), use the **license smart deregister** command in privileged EXEC mode.

#### license smart deregister

Syntax Description This command has no arguments or keywords.

**Command Default** Privileged EXEC (#)

| Command History | Release                  | Modification                 |
|-----------------|--------------------------|------------------------------|
|                 | Cisco IOS XE Fuji 16.9.1 | This command was introduced. |

#### **Usage Guidelines**

Use the **license smart deregister** command for these purposes:

- When your device is taken off the inventory
- When your device is shipped elsewhere for redeployment
- When your device is returned to Cisco for replacement using the return merchandise authorization (RMA)
   process

#### Example

This example shows how to deregister a device from CSSM:

```
Device# license smart deregister
*Jun 25 00:20:13.291 PDT: %SMART_LIC-6-AGENT_DEREG_SUCCESS: Smart Agent for Licensing
De-registration with the Cisco Smart Software Manager or satellite was successful
*Jun 25 00:20:13.291 PDT: %SMART_LIC-5-EVAL_START: Entering evaluation period
*Jun 25 00:20:13.291 PDT: %SMART_LIC-6-EXPORT_CONTROLLED: Usage of export controlled features
    is Not Allowed for udi PID:ISR4461/K9,SN:FD02213A0GL
```

#### **Related Commands**

| Command                        | Description                              |
|--------------------------------|------------------------------------------|
| license smart register idtoken | Registers a device in CSSM.              |
| show license all               | Displays entitlements information.       |
| show license status            | Displays compliance status of a license. |
| show license summary           | Displays summary of all active licenses. |
| show license usage             | Displays license usage information       |

## license smart register idtoken

To register a device with the token generated from Cisco Smart Software Manager (CSSM), use the **license smart register idtoken** command in privileged EXEC mode.

license smart register idtoken token\_ID {force}

| Syntax Description | token_ID                                | Device with the token generated from CSSM.                                                |
|--------------------|-----------------------------------------|-------------------------------------------------------------------------------------------|
|                    | force                                   | Forcefully registers your device irrespective of whether the device is registered or not. |
| Command Modes      | Privileged EXEC (#)                     |                                                                                           |
| Command History    | Release                                 | Modification                                                                              |
|                    | Cisco IOS XE Fuji 16.9.1                | This command was introduced.                                                              |
|                    | Example                                 |                                                                                           |
|                    | This example shows how to register a de | vice on CSSM:                                                                             |

```
Device# license smart register idtoken
$Tl4UytrNXBzbEslck8veUtWaG5abnZJOFdDalFwbVRa%0AblRMbz0%3D%0A
Registration process is in progress. Use the 'show license status' command to check the
progress and result
Device#% Generating 2048 bit RSA keys, keys will be exportable...
[OK] (elapsed time was 0 seconds)
```

#### Related Commands C

| Command                  | Description                                |
|--------------------------|--------------------------------------------|
| license smart deregister | Cancels the device registration from CSSM. |
| show license all         | Displays entitlements information.         |
| show license status      | Displays compliance status of a license.   |
| show license summary     | Displays summary of all active licenses.   |
| show license usage       | Displays license usage information         |

### license smart renew

To manually renew your device's ID or authorization with Cisco Smart Software Manager (CSSM), use the **license smart renew** command in privileged EXEC mode.

license smart renew {auth | id}

| Syntax Description | auth                                                                                                    | Renews your authorization.               |  |  |  |
|--------------------|----------------------------------------------------------------------------------------------------|------------------------------------------|--|--|--|
|                    | id                                                                                                    | Renews your ID.                          |  |  |  |
| Command Default    | Privileged EXEC (#)                                                                                                    |                                          |  |  |  |
| Command History    | Release                                                                                                    | Modification                             |  |  |  |
|                    | Cisco IOS XE Fuji 16.9.1                                                                                                    | This command was introduced.             |  |  |  |
| Usage Guidelines   | Authorization periods are renewed by the smart licensing system every 30 days. As long as the license is in an <i>Authorized</i> or <i>Out of compliance</i> state, the authorization period is renewed. The grace period starts when an authorization period expires. During the grace period or when the license is in the <i>Expired</i> state, the system continues to try and renew the authorization period. If a retry is successful, a new authorization period starts. |                                          |  |  |  |
|                    | Example                                                                                                    |                                          |  |  |  |
|                    | This example shows how to renew a device license:                                                                                                    |                                          |  |  |  |
|                    | Device# license smart renew auth                                                                                                    |                                          |  |  |  |
| Related Commands   | Command                                                                                                    | Description                              |  |  |  |
|                    | show license all                                                                                                    | Displays entitlements information.       |  |  |  |
|                    | show license status                                                                                                    | Displays compliance status of a license. |  |  |  |
|                    | show license usage                                                                                                    | Displays license usage information       |  |  |  |

### location

To configure location information for an endpoint, use the **location** command in global configuration mode. To remove the location information, use the **no** form of this command.

 location {admin-tag string | civic-location identifier {hostid} | civic-location identifier {hostid} |

 elin-location {string | identifier id} | geo-location identifier {hostid} | prefer {cdp weight

 priority-value | lldp-med weight priority-value | static config weight priority-value}

 no location {admin-tag string | civic-location identifier {hostid} | civic-location identifier {hostid} |

 elin-location {string | identifier id} | geo-location identifier {hostid} | prefer {cdp weight priority-value}

 priority-value | lldp-med weight priority-value | static config weight priority-value}

| Syntax Description | admin-tagstring                                         | Configures administrative tag or site information. Site or location information in alphanumeric format.                                                                                                    |                                                                                                    |  |
|--------------------|---------------------------------------------------------|----------------------------------------------------------------------------------------------------|----------------------------------------------------------------------------------------------------|--|
|                    | civic-location                                          | Configures civic location information.                                                                                                    |                                                                                                    |  |
|                    | identifier                                              | Specifies the name of the civic location, emergency, or geographic location.                                                                                                    |                                                                                                    |  |
|                    | host                                                    | Defines the host civic or geo-spatial location.                                                                                                    |                                                                                                    |  |
|                    | <i>id</i> Name of the civic, emergency, or geographical |                                                                                                    | ne civic, emergency, or geographical location.                                                                |  |
|                    |                                                         | <b>Note</b> The identifier for the civic location in the LLDF switch TLV is limited to 250 bytes or less. To a error messages about available buffer space du switch configuration, be sure that the total leng all civic-location information specified for each civic-location identifier does not exceed 250 by |                                                                                                    |  |
|                    | elin-location                                           | Configures emergency location information (ELIN).                                                                                                    |                                                                                                    |  |
|                    | geo-location                                            | ion Configures geo-spatial location information.                                                                                                    |                                                                                                    |  |
|                    | prefer                                                  | Sets location information source priority.                                                                                                    |                                                                                                    |  |
| Command Default    | No default behavior or valu                             | ues.                                                                                                    |                                                                                                    |  |
| Command Modes      | Global configuration                                    |                                                                                                    |                                                                                                    |  |
| Command History    | Release                                                 | Modification                                                                                                    |                                                                                                    |  |
|                    | Cisco IOS XE Everest<br>16.5.1a                         | This command was in                                                                                                    | ntroduced.                                                                                                    |  |
| Usage Guidelines   |                                                         | entering the location geo                                                                                                    | er global configuration command, you enter civic locat<br>co-location identifier global configuration command |  |

The civic-location identifier must not exceed 250 bytes.

The host identifier configures the host civic or geo-spatial location. If the identifier is not a host, the identifier only defines a civic location or geo-spatial template that can be referenced on the interface.

The **host** keyword defines the device location. The civic location options available for configuration using the **identifier** and the **host** keyword are the same. You can specify the following civic location options in civic location configuration mode:

- additional-code—Sets an additional civic location code.
- additional-location-information-Sets additional civic location information.
- branch-road-name—Sets the branch road name.
- building—Sets building information.
- city—Sets the city name.
- country—Sets the two-letter ISO 3166 country code.
- **county**—Sets the county name.
- default—Sets a command to its defaults.
- division—Sets the city division name.
- exit—Exits from the civic location configuration mode.
- floor—Sets the floor number.
- landmark—Sets landmark information.
- leading-street-dir—Sets the leading street direction.
- name—Sets the resident name.
- neighborhood—Sets neighborhood information.
- no-Negates the specified civic location data and sets the default value.
- number—Sets the street number.
- post-office-box—Sets the post office box.
- postal-code—Sets the postal code.
- postal-community-name—Sets the postal community name.
- primary-road-name-Sets the primary road name.
- road-section—Sets the road section.
- room—Sets room information.
- seat—Sets seat information.
- state—Sets the state name.
- street-group—Sets the street group.
- street-name-postmodifier-Sets the street name postmodifier.
- street-name-premodifier-Sets the street name premodifier.
- street-number-suffix—Sets the street number suffix.
- street-suffix—Sets the street suffix.
- sub-branch-road-name—Sets the sub-branch road name.
- trailing-street-suffix—Sets the trailing street suffix.
- type-of-place—Sets the type of place.
- unit—Sets the unit.

You can specify the following geo-spatial location information in geo-location configuration mode:

- altitude—Sets altitude information in units of floor, meters, or feet.
- **latitude**—Sets latitude information in degrees, minutes, and seconds. The range is from -90 degrees to 90 degrees. Positive numbers indicate locations north of the equator.

- longitude—Sets longitude information in degrees, minutes, and seconds. The range is from -180 degrees to 180 degrees. Positive numbers indicate locations east of the prime meridian.
- **resolution**—Sets the resolution for latitude and longitude. If the resolution value is not specified, default value of 10 meters is applied to latitude and longitude resolution parameters. For latitude and longitude, the resolution unit is measured in meters. The resolution value can also be a fraction.
- default—Sets the geographical location to its default attribute.
- exit—Exits from geographical location configuration mode.
- no—Negates the specified geographical parameters and sets the default value.

Use the **no lldp med-tlv-select location information** interface configuration command to disable the location TLV. The location TLV is enabled by default.

This example shows how to configure civic location information on the switch:

```
Device(config)# location civic-location identifier 1
Device(config-civic)# number 3550
Device(config-civic)# primary-road-name "Cisco Way"
Device(config-civic)# city "San Jose"
Device(config-civic)# state CA
Device(config-civic)# building 19
Device(config-civic)# room C6
Device(config-civic)# county "Santa Clara"
Device(config-civic)# county US
Device(config-civic)# end
```

You can verify your settings by entering the show location civic-location privileged EXEC command.

This example shows how to configure the emergency location information on the switch:

Device(config)# location elin-location 14085553881 identifier 1

You can verify your settings by entering the **show location elin** privileged EXEC command.

The example shows how to configure geo-spatial location information on the switch:

```
Device(config)# location geo-location identifier host
Device(config-geo)# latitude 12.34
Device(config-geo)# longitude 37.23
Device(config-geo)# altitude 5 floor
Device(config-geo)# resolution 12.34
```

You can use the **show location geo-location identifier** command to display the configured geo-spatial location details.

### location plm calibrating

To configure path loss measurement (CCX S60) request for calibrating clients, use the **location plm calibrating** command in global configuration mode.

location plm calibrating {multiband | uniband} **Syntax Description** multiband Specifies the path loss measurement request for calibrating clients on the associated 802.11a or 802.11b/g radio. uniband Specifies the path loss measurement request for calibrating clients on the associated 802.11a/b/g radio. No default behavior or values. **Command Default** Global configuration **Command Modes Command History** Release Modification Cisco IOS XE Everest This command was 16.5.1a introduced. The uniband is useful for single radio clients (even if the radio is a dual band and can operate in the 2.4-GHz **Usage Guidelines** and the 5-GHz bands). The multiband is useful for multiple radio clients. This example shows how to configure the path loss measurement request for calibrating clients on the associated 802.11a/b/g radio: Device# configure terminal Device(config)# location plm calibrating uniband Device (config) # end

## mac address-table move update

To enable the MAC address table move update feature, use the **mac address-table move update** command in global configuration mode on the switch stack or on a standalone switch. To return to the default setting, use the **no** form of this command.

mac address-table move update {receive | transmit}
no mac address-table move update {receive | transmit}

| Syntax Description | <b>receive</b> Specifies that the switch processes MAC address-table move update messages.                                                                                                    |                                                 |                                   |                                         |
|--------------------|----------------------------------------------------------------------------------------------------|-------------------------------------------------|-----------------------------------|-----------------------------------------|
|                    | <b>transmit</b> Specifies that the switch sends MAC address-table move update messages to other switches the network if the primary link goes down and the standby link comes up.                                                                            |                                                 |                                   | · ·                                     |
| Command Default    | By default                                                                                                    | , the MAC addr                                  | ess-table move update feature     | e is disabled.                          |
| Command Modes      | Global con                                                                                                    | ıfiguration                                     |                                   |                                         |
| Command History    | _                                                                                                    |                                                 |                                   |                                         |
| Command History    | Release                                                                                                    |                                                 | Modification                      |                                         |
|                    | Cisco IOS<br>16.5.1a                                                                                                    | S XE Everest                                    | This command was introd           | duced.                                  |
| Usage Guidelines   | The MAC address-table move update feature allows the switch to provide rapid bidirectional convergence if a primary (forwarding) link goes down and the standby link begins forwarding traffic.                                                              |                                                 |                                   |                                         |
|                    | You can configure the access switch to send the MAC address-table move update messages if the primary link goes down and the standby link comes up. You can configure the uplink switches to receive and process the MAC address-table move update messages. |                                                 |                                   |                                         |
|                    | Examples                                                                                                    |                                                 |                                   |                                         |
|                    | This examp<br>messages:                                                                                                    | -                                               | to configure an access switch     | to send MAC address-table move update   |
|                    | Device(co                                                                                                    | configure term<br>onfig)# mac ad<br>onfig)# end | inal<br>dress-table move update : | transmit                                |
|                    | This example shows how to configure an uplink switch to get and process MAC address-table move update messages:                                                                                                    |                                                 |                                   |                                         |
|                    | Device(co                                                                                                    | configure term<br>onfig)# mac ad<br>onfig)# end | inal<br>dress-table move update : | receive                                 |
|                    | You can ve                                                                                                    | erify your setting                              | by entering the show mac ad       | dress-table move update privileged EXEC |

You can verify your setting by entering the **show mac address-table move update** privileged EXEC command.

# mgmt\_init

To initialize the Ethernet management port, use the **mgmt\_init** command in boot loader mode.

|                    | mgmt_init                                                                               |                              |   |
|--------------------|-----------------------------------------------------------------------------------------|------------------------------|---|
| Syntax Description | This command has no arguments or keywords.                                              |                              |   |
| Command Default    | No default behavior or values.                                                          |                              |   |
| Command Modes      | Boot loader                                                                             |                              |   |
| Command History    | Release                                                                                 | Modification                 | - |
|                    | Cisco IOS XE Everest<br>16.5.1a                                                         | This command was introduced. | - |
| Usage Guidelines   | Use the <b>mgmt_init</b> command only during debugging of the Ethernet management port. |                              |   |
| Examples           | This example shows how to initialize the Ethernet management port:                      |                              |   |
|                    | Device: mgmt_init                                                                       |                              |   |

## mkdir

To create one or more directories on the specified file system, use the mkdir command in boot loader mode.

mkdir filesystem:/directory-url...

| Syntax Description | filesystem:Alias for a file system. Use usbflash0: for USB memory sticks./directory-urlName of the directories to create. Separate each directory name with a space.       |                                              |   |
|--------------------|----------------------------------------------------------------------------------------------------|----------------------------------------------|---|
|                    |                                                                                                    |                                              |   |
| Command Default    | No default behavior or values.                                                                                                    |                                              |   |
| Command Modes      | Boot loader                                                                                                    |                                              |   |
| Command History    | Release                                                                                                    | Modification                                 | - |
|                    | Cisco IOS XE                                                                                                    | Everest 16.5.1a This command was introduced. | - |
| Usage Guidelines   | Directory names are case sensitive.                                                                                                    |                                              |   |
|                    | Directory names are limited to 127 characters between the slashes (/); the name cannot contain contro characters, spaces, deletes, slashes, quotes, semicolons, or colons. |                                              |   |
|                    | Example                                                                                                    |                                              |   |
|                    | This example shows how to make a directory called Saved_Configs:                                                                                                    |                                              |   |

Device: mkdir usbflash0:Saved\_Configs Directory "usbflash0:Saved\_Configs" created

#### more

|                    | To display the contents of one or more files, use the more command in boot loader mode.                                                                                                    |  |  |
|--------------------|----------------------------------------------------------------------------------------------------|--|--|
|                    | more filesystem:/file-url                                                                                                    |  |  |
| Syntax Description | filesystem: Alias for a file system. Use flash: for the system board flash device.                                                                                                    |  |  |
|                    | / <i>file-url</i> Path (directory) and name of the files to display. Separate each filename with a space.                                                                                                    |  |  |
| Command Default    | No default behavior or values.                                                                                                    |  |  |
| Command Modes      | Boot loader                                                                                                    |  |  |
| Command History    | Release Modification                                                                                                    |  |  |
|                    | Cisco IOS XE Everest 16.5.1a This command was introduced.                                                                                                    |  |  |
| Usage Guidelines   | Filenames and directory names are case sensitive.                                                                                                    |  |  |
|                    | If you specify a list of files, the contents of each file appears sequentially.                                                                                                    |  |  |
| Examples           | This example shows how to display the contents of a file:                                                                                                    |  |  |
|                    | <pre>Device: more flash:image_file_name<br/>version_suffix: universal-122-xx.SEx<br/>version_directory: image_file_name<br/>image_system_type_id: 0x0000002<br/>image_name: image_file_name.bin<br/>ios_image_file_size: 8919552<br/>total_image_file_size: 11592192<br/>image_feature: IP LAYER_3 PLUS MIN_DRAM_MEG=128<br/>image_family: family<br/>stacking_number: 1.34<br/>board_ids: 0x00000068 0x00000069 0x0000006a 0x0000006b<br/>info_end:</pre> |  |  |

## no debug all

To disable debugging on a switch, use the **no debug all** command in Privileged EXEC mode.

|                 | no debug all                                             |                                           |  |  |
|-----------------|----------------------------------------------------------|-------------------------------------------|--|--|
| Command Default | No default behavior                                      | No default behavior or values.            |  |  |
| Command Modes   | Privileged EXEC                                          |                                           |  |  |
| Command History | Release                                                  | Modification                              |  |  |
|                 | Cisco IOS XE Rele                                        | ase 16.1 This command was introduced.     |  |  |
| Examples        | This example shows how to disable debugging on a switch. |                                           |  |  |
|                 | Device: <b>no debug</b><br>All possible debu             | <b>all</b><br>ugging has been turned off. |  |  |

### rename

I

|                    | To rename a file, use the <b>rename</b> command in boot loader mode.                      |                                                                                                  |                                                 |  |
|--------------------|-------------------------------------------------------------------------------------------|--------------------------------------------------------------------------------------------------|-------------------------------------------------|--|
|                    | rename filesystem                                                                         | 1                                                                                                |                                                 |  |
| Syntax Description | filesystem:                                                                               | Alias for a file system. Use usbflash0: for U                                                    | JSB memory sticks.                              |  |
|                    | /source-file-url                                                                          | Original path (directory) and filename.                                                          |                                                 |  |
|                    | /destination-file-u                                                                       | rl New path (directory) and filename.                                                            |                                                 |  |
| Command Default    | No default behavi                                                                         | or or values.                                                                                    |                                                 |  |
| Command Modes      | Boot loader                                                                               |                                                                                                  |                                                 |  |
| Command History    | Release                                                                                   | Modification                                                                                     |                                                 |  |
|                    | Cisco IOS XE Ev                                                                           | erest 16.5.1a This command was introduced.                                                       |                                                 |  |
| Usage Guidelines   | Filenames and dire                                                                        | ectory names are case sensitive.                                                                 |                                                 |  |
|                    | 2                                                                                         | re limited to 127 characters between the slash<br>deletes, slashes, quotes, semicolons, or colon |                                                 |  |
|                    | Filenames are limi<br>quotes, semicolon                                                   | ited to 127 characters; the name cannot contair s, or colons.                                    | a control characters, spaces, deletes, slashes, |  |
| Examples           | This example shows a file named <i>config.text</i> being renamed to <i>config1.text</i> : |                                                                                                  |                                                 |  |
|                    | Device: rename                                                                            | usbflash0:config.text usbflash0:config1                                                          | .text                                           |  |
|                    | You can verify that                                                                       | t the file was renamed by entering the <b>dir</b> files                                          | system: boot loader command.                    |  |

### request platform software console attach switch

To start a session on a member switch, use the **request platform software console attach switch** command in privileged EXEC mode.

Note

te On stacking switches (Catalyst 3650/3850/9200/9300 switches), this command can only be used to start a session on the standby console. On Catalyst 9500 switches, this command is supported only in a stackwise virtual setup. You cannot start a session on member switches. By default, all consoles are already active, so a request to start a session on the active console will result in an error.

request platform software console attach switch { switch-number | active | standby } { 0/0 | R0 }

| Syntax Description | switch-number                                                                            | Specifies the switch number. The range is from 1 to 9.          |                                                                               |              |  |
|--------------------|------------------------------------------------------------------------------------------|-----------------------------------------------------------------|-------------------------------------------------------------------------------|--------------|--|
|                    | active                                                                                   | Specifies the active switch.                                    |                                                                               |              |  |
|                    |                                                                                          |                                                                 | This argument is not supported on Catalyst 9500 switches.                     |              |  |
|                    | standby                                                                                  | Specifies the standby switch.                                   |                                                                               |              |  |
|                    | 0/0                                                                                      | Specifies that the SPA-Inter-Processor slot is 0, and bay is 0. |                                                                               |              |  |
|                    |                                                                                          |                                                                 | Do not use this option with stacking switches. It will<br>result in an error. | hes. It will |  |
|                    | R0                                                                                       | <b>R0</b> Specifies that the Route-Processor slot is 0.         |                                                                               |              |  |
| Command Default    | By default, all s                                                                        | switches in th                                                  | e stack are active.                                                           |              |  |
| Command Modes      | Privileged EXE                                                                           | EC (#)                                                          |                                                                               |              |  |
| Command History    | Release                                                                                  |                                                                 | Modification                                                                  |              |  |
|                    | Cisco IOS XE<br>16.5.1a                                                                  | Everest                                                         | This command was introduced.                                                  |              |  |
| Usage Guidelines   | To start a session on the standby switch, you must first enable it in the configuration. |                                                                 |                                                                               |              |  |
| Examples           | This example shows how to session to the standby switch:                                 |                                                                 |                                                                               |              |  |
|                    | Device# <b>confi</b><br>Enter configu<br>Device(config                                   | ration comm                                                     | ands, one per line. End with CNTL/Z.                                          |              |  |

Device# request platform software console attach switch standby R0
#
# Connecting to the IOS console on the route-processor in slot 0.
# Enter Control-C to exit.
#
Device-stby> enable
Device-stby#

### reset

To perform a hard reset on the system, use the **reset** command in boot loader mode. A hard reset is similar to power-cycling the device; it clears the processor, registers, and memory.

|                    | reset                                           |                                      |  |  |
|--------------------|-------------------------------------------------|--------------------------------------|--|--|
| Syntax Description | This command has no arguments or keywords.      |                                      |  |  |
| Command Default    | No default behavior or values.                  |                                      |  |  |
| Command Modes      | Boot loader                                     |                                      |  |  |
| Command History    | Release                                         | Modification                         |  |  |
|                    | Cisco IOS XE Everest<br>16.5.1a                 | This command was introduced.         |  |  |
| Examples           | This example shows how to                       | o reset the system:                  |  |  |
|                    | Device: <b>reset</b><br>Are you sure you want t | to reset the system (y/n)? ${\bf y}$ |  |  |

System resetting...

# rmdir

 To remove one or more empty directories from the specified file system, use the rmdir command in boot loader mode.

 rmdir filesystem://directory-url...

 Syntax Description

 filesystem:
 Alias for a file system. Use usbflash0: for USB memory sticks.

 /directory-url...

 Path (directory) and name of the empty directories to remove. Separate each directory name with a space.

 No default

Command Modes Boot loader

| Command History | Release                      | Modification                 |
|-----------------|------------------------------|------------------------------|
|                 | Cisco IOS XE Everest 16.5.1a | This command was introduced. |

Usage Guidelines Directory names are case sensitive and limited to 45 characters between the slashes (/); the name cannot contain control characters, spaces, deletes, slashes, quotes, semicolons, or colons.

Before removing a directory, you must first delete all of the files in the directory.

The device prompts you for confirmation before deleting each directory.

### Example

This example shows how to remove a directory:

Device: rmdir usbflash0:Test

You can verify that the directory was deleted by entering the dir filesystem: boot loader command.

# sdm prefer

To specify the SDM template for use on the switch, use the **sdm prefer** command in global configuration mode.

|                    | sdm prefer<br>{ access }        |                              |
|--------------------|---------------------------------|------------------------------|
| Syntax Description | access Specifies the SDM a      | ccess template.              |
| Command Default    | No default behavior or valu     | ies.                         |
| Command Modes      | Global configuration            |                              |
| Command History    | Release                         | Modification                 |
|                    | Cisco IOS XE Everest<br>16.5.1a | This command was introduced. |

**Usage Guidelines** In a device stack, all stack members must use the same SDM template that is stored on the active device.

When a new device is added to a stack, the SDM configuration that is stored on the active device overrides the template configured on an individual device.

### Example

This example shows how to configure the access template:

```
Device(config)# sdm prefer access
Device(config)# exit
Device# reload
```

# service private-config-encryption

To enable private configuration file encryption, use the **service private-config-encryption** command. To disable this feature, use the **no** form of this command.

service private-config-encryption no service private-config-encryption

| Syntax Description This command has no arguments or keywords. |
|---------------------------------------------------------------|
|---------------------------------------------------------------|

**Command Default** No default behavior or values.

**Command Modes** Global configuration (config)

 Command History
 Release
 Modification

 Cisco IOS XE Fuji
 This command was introduced.

 16.8.1a
 This command was introduced.

Examples

The following example shows how to enable private configuration file encryption:

Device> enable Device# configure terminal Device(config)# service private-config-encryption

| Related Commands | Command                         | Description                                           |
|------------------|---------------------------------|-------------------------------------------------------|
|                  | show parser encrypt file status | Displays the private configuration encryption status. |

set

### set

To set or display environment variables, use the **set** command in boot loader mode. Environment variables can be used to control the boot loader or any other software running on the device.

set variable value

| Syntax Description | variable | Use one of the following keywords for <i>variable</i> and the appropriate value for <i>value</i> :                                                                                                    |  |  |
|--------------------|----------|----------------------------------------------------------------------------------------------------|--|--|
|                    | value    | MANUAL_BOOT—Decides whether the device automatically or manually boots.                                                                                                    |  |  |
|                    |          | Valid values are 1/Yes and 0/No. If it is set to 0 or No, the boot loader attempts to automatically boot the system. If it is set to anything else, you must manually boot the device from the boot loader mode.                                                                                                    |  |  |
|                    |          | <b>BOOT</b> <i>filesystem:/file-url</i> —Identifies a semicolon-separated list of executable files to try to load and execute when automatically booting.                                                                                                    |  |  |
|                    |          | If the BOOT environment variable is not set, the system attempts to load and execute the first executable image it can find by using a recursive, depth-first search through the flash: file system. If the BOOT variable is set but the specified images cannot be loaded, the system attempts to boot the first bootable file that it can find in the flash: file system.                                                                                                    |  |  |
|                    |          | <b>ENABLE_BREAK</b> —Allows the automatic boot process to be interrupted when the user presses the <b>Break</b> key on the console.                                                                                                    |  |  |
|                    |          | Valid values are 1, Yes, On, 0, No, and Off. If set to 1, Yes, or On, you can interrupt the automatic boot process by pressing the <b>Break</b> key on the console after the flash: file system has initialized.                                                                                                    |  |  |
|                    |          | <b>HELPER</b> <i>filesystem:/file-url</i> —Identifies a semicolon-separated list of loadable files to dynamically load during the boot loader initialization. Helper files extend or patch the functionality of the boot loader.                                                                                                    |  |  |
|                    |          | PS1 prompt—Specifies a string that is used as the command-line prompt in boot loader mode.                                                                                                    |  |  |
|                    |          | <b>CONFIG_FILE flash:</b> / <i>file-url</i> —Specifies the filename that Cisco IOS uses to read and write a nonvolatile copy of the system configuration.                                                                                                    |  |  |
|                    |          | <b>BAUD</b> <i>rate</i> —Specifies the number of bits per second (b/s) that is used for the baud rate for the console. The Cisco IOS software inherits the baud rate setting from the boot loader and continues to use this value unless the configuration file specifies another setting. The range is from 0 to 128000 b/s. Valid values are 50, 75, 110, 150, 300, 600, 1200, 1800, 2000, 2400, 3600, 4800, 7200, 9600, 14400, 19200, 28800, 38400, 56000, 57600, 115200, and 128000. |  |  |
|                    |          | The most commonly used values are 300, 1200, 2400, 9600, 19200, 57600, and 115200.                                                                                                    |  |  |
|                    |          | SWITCH_NUMBER stack-member-number—Changes the member number of a stack member.                                                                                                    |  |  |
|                    |          | <b>SWITCH_PRIORITY</b> <i>priority-number</i> —Changes the priority value of a stack member.                                                                                                    |  |  |

**Command Default** 

The environment variables have these default values:

MANUAL\_BOOT: No (0)

BOOT: Null string

ENABLE\_BREAK: No (Off or 0) (the automatic boot process cannot be interrupted by pressing the **Break** key on the console).

HELPER: No default value (helper files are not automatically loaded).

PS1 device:

CONFIG\_FILE: config.text

BAUD: 9600 b/s

SWITCH\_NUMBER: 1

SWITCH\_PRIORITY: 1

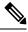

Note

Environment variables that have values are stored in the flash: file system in various files. Each line in the files contains an environment variable name and an equal sign followed by the value of the variable.

A variable has no value if it is not listed in these files; it has a value if it is listed even if the value is a null string. A variable that is set to a null string (for example, "") is a variable with a value.

Many environment variables are predefined and have default values.

| Command Modes    | Boot loader                                                                                                    |                                                                                           |                                                            |  |
|------------------|----------------------------------------------------------------------------------------------------|-------------------------------------------------------------------------------------------|------------------------------------------------------------|--|
| Command History  | Release                                                                                                    | Modification                                                                              | -                                                          |  |
|                  | Cisco IOS XE Eve                                                                                                   | rest 16.5.1a This command was introduced.                                                 | -                                                          |  |
| Usage Guidelines | Environment varial                                                                                                 | bles are case sensitive and must be entered a                                             | as documented.                                             |  |
|                  | Environment varial                                                                                                 | bles that have values are stored in flash mer                                             | nory outside of the flash: file system.                    |  |
|                  | Under typical circu                                                                                                | imstances, it is not necessary to alter the set                                           | ting of the environment variables.                         |  |
|                  | The MANUAL_BOOT environment variable can also be set by using the <b>boot manual</b> global configuration command. |                                                                                           |                                                            |  |
|                  | The BOOT enviror<br>configuration comr                                                                             | ment variable can also be set by using the <b>I</b> nand.                                 | boot system <i>filesystem:/file-url</i> global             |  |
|                  | The ENABLE_BR configuration comr                                                                                   | EAK environment variable can also be set b<br>nand.                                       | by using the <b>boot enable-break</b> global               |  |
|                  | The HELPER envir<br>configuration comr                                                                             | ronment variable can also be set by using th nand.                                        | ne <b>boot helper</b> <i>filesystem: / file-url</i> global |  |
|                  | The CONFIG_FIL                                                                                                    |                                                                                           | sing the <b>boot config-file flash:</b> /file-url global   |  |
|                  |                                                                                                    | MBER environment variable can also be se<br>ber-number <b>renumber</b> new-stack-member-i |                                                            |  |
|                  |                                                                                                    |                                                                                           |                                                            |  |

The SWITCH\_PRIORITY environment variable can also be set by using the device *stack-member-number* **priority** *priority-number* global configuration command.

The boot loader prompt string (PS1) can be up to 120 printable characters not including the equal sign (=).

### Example

This example shows how to set the SWITCH\_PRIORITY environment variable:

Device: set SWITCH\_PRIORITY 2

You can verify your setting by using the set boot loader command.

# show avc client

To display information about top number of applications, use the **show avc client** command in privileged EXEC mode.

|                    | show avc client <i>client-mac</i> top <i>n</i> application [aggregate   upstream   downstream]            |
|--------------------|----------------------------------------------------------------------------------------------------|
| Syntax Description | client <i>client-mac</i> Specifies the client MAC address.                                                |
|                    | <b>top</b> <i>n</i> <b>application</b> Specifies the number of top "N" applications for the given client. |
| Command Default    | No default behavior or values.                                                                            |
| Command Modes      | Privileged EXEC                                                                                           |
| Command History    | Release Modification                                                                                      |

This command was introduced.

The following is sample output from the **show avc client** command:

Device# sh avc client 0040.96ae.65ec top 10 application aggregate

Cumulative Stats:

| No.  | AppName     | Packet-Count    | Byte-Count | AvgPkt-Size | usage% |
|------|-------------|-----------------|------------|-------------|--------|
| 1    | skinny      | 7343            | 449860     | 61          | 94     |
| 2    | unknown     | 99              | 13631      | 137         | 3      |
| 3    | dhcp        | 18              | 8752       | 486         | 2      |
| 4    | http        | 18              | 3264       | 181         | 1      |
| 5    | tftp        | 9               | 534        | 59          | 0      |
| 6    | dns         | 2               | 224        | 112         | 0      |
| Last | Interval(90 | seconds) Stats: |            |             |        |
| No.  | AppName     | Packet-Count    | Byte-Count | AvgPkt-Size | usage% |
| 1    | skinny      | 9               | 540        | 60          | 100    |

# show debug

To display all the debug commands available on a switch, use the **show debug** command in Privileged EXEC mode.

show debug

show debug condition Condition identifier | All conditions

| Syntax Description | <i>Condition identifier</i> Sets the value of the condition identifier to be used. Range is between 1 and 1000. |                                                                                                    |               |  |  |  |  |
|--------------------|----------------------------------------------------------------------------------------------------|----------------------------------------------------------------------------------------------------|---------------|--|--|--|--|
|                    | All conditions                                                                                                  | Shows all conditional debugging optio                                                                                                    | ns available. |  |  |  |  |
| Command Default    | No default behavior or values.                                                                                  |                                                                                                    |               |  |  |  |  |
| Command Modes      | Privileged EXEC                                                                                                 | Privileged EXEC                                                                                                    |               |  |  |  |  |
| Command History    | Release                                                                                                    | Modification                                                                                                    | -             |  |  |  |  |
|                    | Cisco IOS XE Re                                                                                                 | lease 16.1 This command was introduced.                                                                                                    | -             |  |  |  |  |
| Usage Guidelines   | For this reason, use<br>with Cisco technica<br>traffic and fewer us                                             | Because debugging output is assigned high priority in the CPU process, it can render the system unusable.<br>For this reason, use debug commands only to troubleshoot specific problems or during troubleshooting sessions<br>with Cisco technical support staff. Moreover, it is best to use debug commands during periods of lower network<br>traffic and fewer users. Debugging during these periods decreases the likelihood that increased debug command<br>processing overhead will affect system use. |               |  |  |  |  |
| Examples           | This example show                                                                                               | This example shows the output of a <b>show debug</b> command:                                                                                                    |               |  |  |  |  |
|                    | Device# show debug condition all                                                                                |                                                                                                    |               |  |  |  |  |
|                    | To disable debugg                                                                                               | ing, use the <b>no debug all</b> command.                                                                                                    |               |  |  |  |  |

### show env

To display fan, temperature, and power information for the switch (standalone switch, active switch, or standby switch), use the **show env** command in EXEC modes.

```
show env { all | fan | power [all | switch [switch-number]] | stack [stack-number] |
temperature [status] }
```

| Syntax Description | all                                                                                                    |                          | Displays fan, temperature and power environmental status.                                                                                                    |
|--------------------|----------------------------------------------------------------------------------------------------|--------------------------|----------------------------------------------------------------------------------------------------|
|                    | fan                                                                                                    |                          | Displays the switch fan status.                                                                                                    |
|                    | power                                                                                                    |                          | Displays the power supply status.                                                                                                    |
|                    | all                                                                                                    |                          | (Optional) Displays the status for all power supplies.                                                                                                    |
|                    | switch switch-number                                                                                                    |                          | (Optional) Displays the power supply status for a specific switch.                                                                                                    |
|                    | stack switch-number                                                                                                    |                          | (Optional) Displays all environmental status for each switch<br>in the stack or for a specified switch. The range is 1 to 9,<br>depending on the switch member numbers in the stack. |
|                    | temperature                                                                                                    |                          | Displays the switch temperature status.                                                                                                    |
|                    | status (Optional) Displays the values.                                                                                      |                          | (Optional) Displays the temperature status and threshold values.                                                                                                    |
| Command Default    | No default behavior or                                                                                                    | values.                  |                                                                                                    |
| Command Modes      | User EXEC                                                                                                    |                          |                                                                                                    |
|                    | Privileged EXEC                                                                                                    |                          |                                                                                                    |
| Command History    | Release                                                                                                    | Modification             |                                                                                                    |
|                    | Cisco IOS XE Everest                                                                                                    | 16.5.1a This command     | I was introduced.                                                                                                    |
| Usage Guidelines   | Use the <b>show env stack</b><br>any member switch.                                                                         | [switch-number] com      | mand to display information about any switch in the stack from                                                                                                    |
|                    | Use the <b>show env temp</b>                                                                                                | erature status comma     | nd to display the switch temperature states and threshold levels.                                                                                                    |
| Examples           | This example shows ho                                                                                                    | w to display information | on about member switch 1 from the active switch:                                                                                                    |
|                    | Device> <b>show env sta</b><br>Device 1:<br>Device Fan 1 is OK<br>Device Fan 2 is OK<br>Device Fan 3 is OK<br>FAN-PS1 is OK | ack 1                    |                                                                                                    |

```
FAN-PS2 is NOT PRESENT
Device 1: SYSTEM TEMPERATURE is OK
Temperature Value: 32 Degree Celsius
Temperature State: GREEN
Yellow Threshold : 41 Degree Celsius
Red Threshold : 56 Degree Celsius
```

Device>

This example shows how to display temperature value, state, and threshold values:

```
Device> show env temperature status
Temperature Value: 32 Degree Celsius
Temperature State: GREEN
Yellow Threshold : 41 Degree Celsius
Red Threshold : 56 Degree Celsius
```

Device>

Table 2: States in the show env temperature status Command Output

| State  | Description                                                                                                    |
|--------|----------------------------------------------------------------------------------------------------|
| Green  | The switch temperature is in the <i>normal</i> operating range.                                                         |
| Yellow | The temperature is in the <i>warning</i> range. You should check the external temperature around the switch.            |
| Red    | The temperature is in the <i>critical</i> range. The switch might not run properly if the temperature is in this range. |

# show env xps

To display budgeting, configuration, power, and system power information for the Cisco eXpandable Power System (XPS) 2200, use the **show env xps** command in privileged EXEC mode.

show env xps { budgeting | configuration | port [ all | number ] | power | system |
thermal | upgrade | version }

| Syntax Description | budgeting                                                             | Displays XPS power budgeting, the allocated and budgeted power of all switches in the power stack.                                                                                                    |  |  |
|--------------------|-----------------------------------------------------------------------|----------------------------------------------------------------------------------------------------|--|--|
|                    | configuration                                                         | Displays the configuration resulting from the power xps<br>privileged EXEC commands. The XPS configuration is<br>stored in the XPS. Enter the show env xps configuration<br>command to retrieve the non-default configuration. |  |  |
|                    | port [all   number ]                                                  | Displays the configuration and status of all ports or the specified XPS port. Port numbers are from 1 to 9.                                                                                                    |  |  |
|                    | power                                                                 | Displays the status of the XPS power supplies.                                                                                                    |  |  |
|                    | system                                                                | Displays the XPS system status.                                                                                                    |  |  |
|                    | thermal                                                               | Displays the XPS thermal status.                                                                                                    |  |  |
|                    | upgrade                                                               | Displays the XPS upgrade status.                                                                                                    |  |  |
|                    | version                                                               | Displays the XPS version details.                                                                                                    |  |  |
| Command Modes      | Privileged EXEC                                                       |                                                                                                    |  |  |
| Command History    | Release Modification                                                  |                                                                                                    |  |  |
|                    | 12.2(55)SE1 This command was introduced.                              |                                                                                                    |  |  |
| Usage Guidelines   | Use the <b>show env xps</b> privileged EXEC comm                      | and to display the information for XPS 2200.                                                                                                    |  |  |
| Examples           | This is an example of output from the show env xps budgeting command: |                                                                                                    |  |  |
|                    | Switch#<br>======                                                     |                                                                                                    |  |  |
|                    | XPS 0101.0100.0000 :                                                  |                                                                                                    |  |  |
|                    | Data Current Power<br>Committed<br>Budget                             | Power Port Switch # PS A PS B Role-State                                                                                                    |  |  |
|                    | 223<br>1543                                                           | 1 715 SP-PS                                                                                                    |  |  |

| 2   | - |        | SP-PS  | 223 | 223 |
|-----|---|--------|--------|-----|-----|
| 3   | - |        | -      | -   | -   |
| 4   | - |        | -      | -   | -   |
| 5   | - |        | -      | -   | -   |
| 6   | - |        | -      | -   | -   |
| 7   | - |        | -      | -   | -   |
| 8   | - |        | -      | -   | -   |
| 9   | 1 | 1100 - | RPS-NB | 223 | 070 |
| XPS | - | - 1100 | -      | -   |     |

This is an example of output from the show env xps configuration command:

```
Switch# show env xps configuration

XPS 0101.0100.0000 :

power xps port 4 priority 5

power xps port 5 mode disable

power xps port 5 priority 6

power xps port 6 priority 7

power xps port 7 priority 8

power xps port 8 priority 9
```

power xps port 9 priority 4

This is an example of output from the show env xps port all command:

Switch# XPS 010

```
_____
Port name : -
Connected : Yes
Mode : Enabled (On)
Priority : 1
Data stack switch # : - Configured role : Auto-SP
Run mode: SP-PS : Stack Power Power-Sharing ModeCable faults: 0x0 XPS 0101.0100.0000 Port 2
 -----
Port name : -
Connected : Yes
Mode : Enabled (On)
Priority : 2
Data stack switch # : - Configured role : Auto-SP
Run mode: SP-PS : Stack Power Power-Sharing ModeCable faults: 0x0 XPS 0101.0100.0000 Port 3
_____
Port name : -
     ty : No
Enabled (On)
Connected
Mode
Priority
Data stack switch # : - Configured role : Auto-SP Run mode
                                                                  : -
Cable faults
<output truncated>
```

This is an example of output from the show env xps power command:

 XPS 0101.0100.0000 :

 Port-Supply SW PID
 Serial#
 Status
 Mode Watts

 XPS-A
 Not present
 ----- ----- 

 XPS-B
 NG3K-PWR-1100WAC
 LIT13320NTV OK
 SP 1100

 1-A

| 1-B |        | -       | -        | SP  | 715  |
|-----|--------|---------|----------|-----|------|
| 2-A |        | -       | -        |     |      |
| 2-в |        | -       | -        |     |      |
| 9-A | 100WAC | LIT1413 | 307RK OK | RPS | 1100 |
| 9-в | esent  |         |          |     |      |

This is an example of output from the show env xps system command:

```
Switch#
```

| XPS 0 | 101.01 | 00.0000 : |        |          |     |          |         |           |               |
|-------|--------|-----------|--------|----------|-----|----------|---------|-----------|---------------|
| XPS   |        |           | Cfg    | Cfg      | RPS | S Switch | Current | Data Port | XPS Port Name |
| Mode  | Role   | Pri Conn  | Role-S | tate Swi | tch | #        |         |           |               |
| 1     | _      |           | On     | Auto-SP  | 1   | Yes      | SP-PS   | _         |               |
| 2     | -      |           | On     | Auto-SP  | 2   | Yes      | SP-PS   | -         |               |
| 3     | -      |           | On     | Auto-SP  | 3   | No       | -       | -         |               |
| 4     | none   |           | On     | Auto-SP  | 5   | No       | -       | -         |               |
| 5     | -      |           | Off    | Auto-SP  | 6   | No       | -       | -         |               |
| 6     | -      |           | On     | Auto-SP  | 7   | No       | -       | -         |               |
| 7     | -      |           | On     | Auto-SP  | 8   | No       | -       | -         |               |
| 8     | -      |           | On     | Auto-SP  | 9   | No       | -       |           |               |
| 9     | test   |           | On     | Auto-SP  | 4   | Yes      | RPS-NB  |           |               |

This is an example of output from the show env xps thermal command:

Switch# =======

This is an example of output from the show env xps upgrade command when no upgrade is occurring:

```
Switch# show env xps upgrade
No XPS is connected and upgrading.
```

These are examples of output from the show env xps upgrade command when an upgrade is in process:

#### This is an example of output from the show env xps version command:

Switch# show env xps version

```
XPS 0022.bdd7.9b14:
```

```
Serial Number: FDO13490KUT
Hardware Version: 8
Bootloader Version: 7
Software Version: 18
```

#### Table 3: Related Commands

| Command                                 | Description                          |
|-----------------------------------------|--------------------------------------|
| power xps(global configuration command) | Configures XPS and XPS port names.   |
| power xps(privileged EXEC command)      | Configures the XPS ports and system. |

# show flow monitor

To display the status and statistics for a Flexible NetFlow flow monitor, use the **show flow monitor** command in privileged EXEC mode.

show flow monitor [{broker [{detail | picture}] | [name] monitor-name [{cache [format {csv | record | table}]}] | provisioning | statistics}]

| Syntax Description | broker                                                                                                    | (Optional) Displays information about the state                                                    | e of the broker for the flow monitor          |  |  |  |
|--------------------|----------------------------------------------------------------------------------------------------|----------------------------------------------------------------------------------------------------|-----------------------------------------------|--|--|--|
|                    | detail                                                                                                    | (Optional) Displays detailed information about                                                     | t the flow monitor broker.                    |  |  |  |
|                    | picture                                                                                                    | (Optional) Displays a picture of the broker stat                                                   | e.                                            |  |  |  |
|                    | name                                                                                                    | (Optional) Specifies the name of a flow monitor                                                    | Dľ.                                           |  |  |  |
|                    | monitor-name                                                                                                    | (Optional) Name of a flow monitor that was pr                                                      | reviously configured.                         |  |  |  |
|                    | cache                                                                                                    | (Optional) Displays the contents of the cache for                                                  | for the flow monitor.                         |  |  |  |
|                    | format                                                                                                    | (Optional) Specifies the use of one of the formation                                               | at options for formatting the display output. |  |  |  |
|                    | CSV                                                                                                    | csv (Optional) Displays the flow monitor cache contents in comma-separated variables (CSV) format. |                                               |  |  |  |
|                    | record                                                                                                    | (Optional) Displays the flow monitor cache contents in record format.                              |                                               |  |  |  |
|                    | table                                                                                                    | (Optional) Displays the flow monitor cache contents in table format.                               |                                               |  |  |  |
|                    | <b>provisioning</b> (Optional) Displays the flow monitor provisioning information.                                                                                                    |                                                                                                    |                                               |  |  |  |
|                    | statistics                                                                                                    | (Optional) Displays the statistics for the flow n                                                  | nonitor.                                      |  |  |  |
| Command Modes      | Privileged EXE                                                                                                    | C                                                                                                  |                                               |  |  |  |
| Command History    | Release                                                                                                    | Modification                                                                                       |                                               |  |  |  |
|                    | Cisco IOS XE I                                                                                                    | Everest 16.5.1a This command was introduced.                                                       |                                               |  |  |  |
| Usage Guidelines   | The cache keyv                                                                                                    | vord uses the record format by default.                                                            |                                               |  |  |  |
|                    | The uppercase field names in the display output of the <b>show flowmonitor</b> <i>monitor-name</i> <b>cache</b> command are key fields that Flexible NetFlow uses to differentiate flows. The lowercase field names in the display output of the <b>show flow monitor</b> <i>monitor-name</i> <b>cache</b> command are nonkey fields from which Flexible NetFlow collects values as additional data for the cache. |                                                                                                    |                                               |  |  |  |
| Examples           | The following e                                                                                                    | example displays the status for a flow monitor:                                                    |                                               |  |  |  |
|                    | Device# <b>show</b>                                                                                                    | flow monitor FLOW-MONITOR-1                                                                        |                                               |  |  |  |
|                    | Flow Monitor<br>Description                                                                                                    | FLOW-MONITOR-1:<br>: Used for basic traffic analysis                                               |                                               |  |  |  |

| Flow Record:      | flow-record-1               |
|-------------------|-----------------------------|
| Flow Exporter:    | flow-exporter-1             |
| :                 | flow-exporter-2             |
| Cache:            |                             |
| Type:             | normal                      |
| Status:           | allocated                   |
| Size:             | 4096 entries / 311316 bytes |
| Inactive Timeout: | 15 secs                     |
| Active Timeout:   | 1800 secs                   |
| Update Timeout:   | 1800 secs                   |
|                   |                             |

This table describes the significant fields shown in the display.

Table 4: show flow monitor monitor-name Field Descriptions

| Field            | Description                                                                              |
|------------------|------------------------------------------------------------------------------------------|
| Flow Monitor     | Name of the flow monitor that you configured.                                            |
| Description      | Description that you configured or the monitor, or the default description User defined. |
| Flow Record      | Flow record assigned to the flow monitor.                                                |
| Flow Exporter    | Exporters that are assigned to the flow monitor.                                         |
| Cache            | Information about the cache for the flow monitor.                                        |
| Туре             | Flow monitor cache type.                                                                 |
|                  | The possible values are:                                                                 |
|                  | • immediate—Flows are expired immediately.                                               |
|                  | • normal—Flows are expired normally.                                                     |
|                  | • Permanent—Flows are never expired.                                                     |
| Status           | Status of the flow monitor cache.                                                        |
|                  | The possible values are:                                                                 |
|                  | • allocated—The cache is allocated.                                                      |
|                  | • being deleted—The cache is being deleted.                                              |
|                  | • not allocated—The cache is not allocated.                                              |
| Size             | Current cache size.                                                                      |
| Inactive Timeout | Current value for the inactive timeout in seconds.                                       |
| Active Timeout   | Current value for the active timeout in seconds.                                         |
| Update Timeout   | Current value for the update timeout in seconds.                                         |

The following example displays the status, statistics, and data for the flow monitor named FLOW-MONITOR-1:

| Device# show flow monitor FLOW-MONITOR-1 | cache                   |  |  |
|------------------------------------------|-------------------------|--|--|
| Cache type:                              | Normal (Platform cache) |  |  |
| Cache size:                              | Unknown                 |  |  |
| Current entries:                         | 1                       |  |  |
|                                          |                         |  |  |
| Flows added:                             | 3                       |  |  |
| Flows aged:                              | 2                       |  |  |
| - Active timeout ( 300 secs)             | 2                       |  |  |
| DIELINY MIC COURCE ADDREGG INDUE         | 0000 0000 1000          |  |  |
| DATALINK MAC SOURCE ADDRESS INPUT:       |                         |  |  |
| DATALINK MAC DESTINATION ADDRESS INPUT:  |                         |  |  |
| IPV6 SOURCE ADDRESS:                     | 2001:DB8::1             |  |  |
| IPV6 DESTINATION ADDRESS:                | 2001:DB8:1::1           |  |  |
| TRNS SOURCE PORT:                        | 1111                    |  |  |
| TRNS DESTINATION PORT:                   | 2222                    |  |  |
| IP VERSION:                              | 6                       |  |  |
| IP PROTOCOL:                             | 6                       |  |  |
| IP TOS:                                  | 0x05                    |  |  |
| IP TTL:                                  | 11                      |  |  |
| tcp flags:                               | 0x20                    |  |  |
| counter bytes long:                      | 132059538               |  |  |
| counter packets long:                    | 1158417                 |  |  |

This table describes the significant fields shown in the display.

| Table 5: show flow monitor monitor-name cache Field Descript | ions |
|--------------------------------------------------------------|------|
|                                                              |      |

| Field                                     | Description                                                                                  |
|-------------------------------------------|----------------------------------------------------------------------------------------------|
| Cache type                                | Flow monitor cache type. The value is always normal, as it is the only supported cache type. |
| Cache Size                                | Number of entries in the cache.                                                              |
| Current entries                           | Number of entries in the cache that are in use.                                              |
| Flows added                               | Flows added to the cache since the cache was created.                                        |
| Flows aged                                | Flows expired from the cache since the cache was created.                                    |
| Active timeout                            | Current value for the active timeout in seconds.                                             |
| Inactive timeout                          | Current value for the inactive timeout in seconds.                                           |
| DATALINK MAC SOURCE ADDRESS<br>INPUT      | MAC source address of input packets.                                                         |
| DATALINK MAC DESTINATION<br>ADDRESS INPUT | MAC destination address of input packets.                                                    |
| IPV6 SOURCE ADDRESS                       | IPv6 source address.                                                                         |
| IPV6 DESTINATION ADDRESS                  | IPv6 destination address.                                                                    |
| TRNS SOURCE PORT                          | Source port for the transport protocol.                                                      |
| TRNS DESTINATION PORT                     | Destination port for the transport protocol.                                                 |

I

| Field           | Description                               |
|-----------------|-------------------------------------------|
| IP VERSION      | IP version.                               |
| IP PROTOCOL     | Protocol number.                          |
| IP TOS          | IP type of service (ToS) value.           |
| IP TTL          | IP time-to-live (TTL) value.              |
| tcp flags       | Value of the TCP flags.                   |
| counter bytes   | Number of bytes that have been counted.   |
| counter packets | Number of packets that have been counted. |

The following example displays the status, statistics, and data for the flow monitor named FLOW-MONITOR-1 in a table format:

| Device# show flow monitor FL | OW-MONITOR-1 cache format tab: | le                          |
|------------------------------|--------------------------------|-----------------------------|
| Cache type:                  | Normal (Platform o             | cache)                      |
| Cache size:                  | Unknown                        |                             |
| Current entries:             | 1                              |                             |
|                              |                                |                             |
| Flows added:                 | 3                              |                             |
| Flows aged:                  | 2                              |                             |
| - Active timeout (           | 300 secs) 2                    |                             |
|                              |                                |                             |
| DATALINK MAC SRC ADDR INPUT  | DATALINK MAC DST ADDR INPUT    | IPV6 SRC ADDR IPV6 DST ADDR |
| TRNS SRC PORT TRNS DST PORT  | IP VERSION IP PROT IP TOS      | IP TTL tcp flags bytes long |
| pkts long                    |                                |                             |
|                              |                                |                             |
|                              |                                |                             |
| =======                      |                                |                             |
| 0000.0000.1000               | 6400.F125.59E6                 | 2001:DB8::1 2001:DB8:1::1   |
| 1111 2222                    | 6 6 0x05                       | 11 0x20 132059538           |
| 1158417                      |                                |                             |

The following example displays the status, statistics, and data for the flow monitor named FLOW-MONITOR-IPv6 (the cache contains IPv6 data) in record format:

| n<br>1           |
|------------------|
| 3<br>2<br>2      |
| 0.1000<br>5.59E6 |
|                  |

| counter bytes long:   | 132059538 |
|-----------------------|-----------|
| counter packets long: | 1158417   |

### The following example displays the status and statistics for a flow monitor:

#### Device# show flow monitor FLOW-MONITOR-1 statistics

| Cache type:<br>Cache size:                      |   |           | Normal<br>Unknown | (Platform cache) |
|-------------------------------------------------|---|-----------|-------------------|------------------|
| Current entries:                                |   |           | 1                 |                  |
| Flows added:<br>Flows aged:<br>- Active timeout | ( | 300 secs) | 3<br>2<br>2       |                  |

# show install

To display information about install packages, use the **show install** command in privileged EXEC mode.

show install {active | committed | inactive | log | package {bootflash: | flash: | webui:} | rollback | summary | uncommitted}

| Syntax Description | active                                                                                                    | Displays information about active packages.                                                                                              |  |  |
|--------------------|----------------------------------------------------------------------------------------------------|----------------------------------------------------------------------------------------------------|--|--|
|                    | committed                                                                                                    | Displays package activations that are persistent.                                                                                        |  |  |
|                    | inactive                                                                                                    | Displays inactive packages.                                                                                                    |  |  |
|                    | log                                                                                                    | Displays entries stored in the logging installation buffer.                                                                              |  |  |
|                    | package                                                                                                    | Displays metadata information about the package,<br>including description, restart information,<br>components in the package, and so on. |  |  |
|                    | {bootflash:   flash:   harddisk:  webui:                                                                                                    | Specifies the location of the install package.                                                                                           |  |  |
|                    | rollback                                                                                                    | Displays the software set associated with a saved installation.                                                                          |  |  |
|                    | summary                                                                                                    | Displays information about the list of active, inactive, committed, and superseded packages.                                             |  |  |
|                    | uncommitted                                                                                                    | Displays package activations that are nonpersistent.                                                                                     |  |  |
| Command Modes      | Privileged EXEC (#)                                                                                                    |                                                                                                    |  |  |
| Command History    | Release                                                                                                    | Modification                                                                                                    |  |  |
|                    | Cisco IOS XE Everest 16.6.1                                                                                                    | This command was introduced.                                                                                                    |  |  |
| Usage Guidelines   | Use the show commands to view the status of the install package.                                                                                                    |                                                                                                    |  |  |
|                    | Example                                                                                                    |                                                                                                    |  |  |
|                    | The following is sample output from the <b>show install package</b> command:                                                                                                    |                                                                                                    |  |  |
|                    | Device# show install package bootflash:cat3k-universalk9.2017-01-10_13.15.1.<br>CSCxxx.SSA.dmp.bin<br>Name: cat3k-universalk9.2017-01-10_13.15.1.CSCxxx.SS<br>Version: 16.6.1.0.199.1484082952Everest<br>Platform: Catalyst3k |                                                                                                    |  |  |

Package Type: dmp Defect ID: CSCxxx Package State: Added Supersedes List: {}

Smu ID: 1

The following is sample output from the **show install summary** command:

```
Device# show install summary
Active Packages:
    bootflash:cat3k-universalk9.2017-01-10_13.15.1.CSCxxx.SSA.dmp.bin
Inactive Packages:
    No packages
Committed Packages:
    bootflash:cat3k-universalk9.2017-01-10_13.15.1.CSCxxx.SSA.dmp.bin
Uncommitted Packages:
    No packages
Device#
```

The table below lists the significant fields shown in the display.

| Field                | Description                                                                                                    |
|----------------------|----------------------------------------------------------------------------------------------------|
| Active Packages      | Name of the active install package.                                                                                          |
| Inactive Packages    | List of inactive packages.                                                                                                   |
| Committed Packages   | Install packages that have saved or committed changes to the harddisk, so that the changes become persistent across reloads. |
| Uncommitted Packages | Intall package activations that are nonpersistent.                                                                           |

The following is sample output from the **show install log** command:

Device# show install log

```
[0|install_op_boot]: START Fri Feb 24 19:20:19 Universal 2017
[0|install_op_boot]: END SUCCESS Fri Feb 24 19:20:23 Universal 2017
[3|install_add]: START Sun Feb 26 05:55:31 UTC 2017
[3|install_add( FATAL)]: File path (scp) is not yet supported for this command
[4|install_add]: START Sun Feb 26 05:57:04 UTC 2017
[4|install_add]: END SUCCESS
/bootflash/cat3k-universalk9.2017-01-10_13.15.1.CSCvb12345.SSA.dmp.bin
Sun Feb 26 05:57:22 UTC 2017
[5|install_activate]: START Sun Feb 26 05:58:41 UTC 2017
```

| Related Commands | Command | Description            |
|------------------|---------|------------------------|
|                  | install | Installs SMU packages. |

# show license all

To display the entitlement information, use the show license all command in privileged EXEC mode.

|                    | show license all       n     This command has no arguments or keywords.                                                                                                    |                                                                   |  |  |
|--------------------|----------------------------------------------------------------------------------------------------|-------------------------------------------------------------------|--|--|
| Syntax Description |                                                                                                    |                                                                   |  |  |
| Command Default    | Privileged EXEC (#)                                                                                                    |                                                                   |  |  |
| Command History    | Release                                                                                                    | Modification                                                      |  |  |
|                    | Cisco IOS XE Fuji 16.9.1                                                                                                    | This command was introduced.                                      |  |  |
| Usage Guidelines   | The command also displays whether smart licensing is enabled, all associated licensing certificates, compliance status, and so on.                                                                                                    |                                                                   |  |  |
|                    | Example                                                                                                    |                                                                   |  |  |
|                    | This example shows a sample output                                                                                                    | t from the show license all command:                              |  |  |
|                    | Device# <b>show license all</b><br>Load for five secs: 0%/0%; one<br>No time source, 09:31:16.387 E                                                                                                    |                                                                   |  |  |
|                    | Smart Licensing Status                                                                                                    |                                                                   |  |  |
|                    | Smart Licensing is ENABLED                                                                                                    |                                                                   |  |  |
|                    | Registration:<br>Status: REGISTERED<br>Smart Account: CISCO Systems<br>Virtual Account: NPR<br>Export-Controlled Functional:<br>Initial Registration: SUCCEE<br>Last Renewal Attempt: None<br>Next Renewal Attempt: Jan 09<br>Registration Expires: Jul 13 | DED on Jul 13 09:30:40 2018 EDT<br>09:30:40 2019 EDT              |  |  |
|                    | License Authorization:<br>Status: AUTHORIZED on Jul 13<br>Last Communication Attempt: 2<br>Next Communication Attempt: 2<br>Communication Deadline: Oct 2                                                                                                  | SUCCEEDED on Jul 13 09:30:45 2018 EDT<br>Aug 12 09:30:45 2018 EDT |  |  |
|                    | Utility:<br>Status: DISABLED                                                                                                    |                                                                   |  |  |
|                    | Data Privacy:<br>Sending Hostname: yes<br>Callhome hostname privacy:<br>Smart Licensing hostname p<br>Version privacy: DISABLED                                                                                                    |                                                                   |  |  |
|                    | Transport:<br>Type: Callhome                                                                                                    |                                                                   |  |  |

```
License Usage
_____
C9300 DNA Advantage (C9300-24 DNA Advantage):
 Description: C9300-24P DNA Advantage
 Count: 3
 Version: 1.0
 Status: AUTHORIZED
C9300 Network Advantage (C9300-24 Network Advantage):
 Description: C9300-24P Network Advantage
 Count: 3
 Version: 1.0
 Status: AUTHORIZED
Product Information
_____
UDI: PID:C9300-24U, SN:FCW2125L046
HA UDI List:
   Active:PID:C9300-24U,SN:FCW2125L046
    Standby:PID:C9300-24U,SN:FCW2125L03U
   Member:PID:C9300-24U,SN:FCW2125G01T
Agent Version
_____
Smart Agent for Licensing: 4.4.13_rel/116
Component Versions: SA: (1 3 dev)1.0.15, SI: (dev22)1.2.1, CH: (rel5)1.0.3, PK: (dev18)1.0.3
Reservation Info
_____
License reservation: DISABLED
```

#### **Related Commands**

| Command                   | Description                              |  |
|---------------------------|------------------------------------------|--|
| show license status       | Displays compliance status of a license. |  |
| show license summary      | Displays summary of all active licenses. |  |
| show license udi          | Displays UDI.                            |  |
| show license usage        | Displays license usage information       |  |
| show tech-support license | Displays the debug output.               |  |

### show license status

To display the compliance status of a license, use the **show license status** command in privileged EXEC mode.

### show license status

Syntax Description This command has no arguments or keywords.

| Command Default | Privileged EXEC (#) |
|-----------------|---------------------|
|-----------------|---------------------|

| <b>Command History</b> | Release                  | Modification                 |  |
|------------------------|--------------------------|------------------------------|--|
|                        | Cisco IOS XE Fuji 16.9.1 | This command was introduced. |  |

### Example

This example shows a sample output from the show license status command:

```
Device# show license status
Smart Licensing is ENABLED
Utility:
 Status: DISABLED
Data Privacy:
  Sending Hostname: yes
   Callhome hostname privacy: DISABLED
   Smart Licensing hostname privacy: DISABLED
  Version privacy: DISABLED
Transport:
  Type: Callhome
Registration:
  Status: REGISTERED
  Smart Account: Cisco Systems
 Virtual Account: NPR
 Export-Controlled Functionality: Allowed
  Initial Registration: First Attempt Pending
 Last Renewal Attempt: SUCCEEDED on Jul 19 14:49:49 2018 IST
  Next Renewal Attempt: Jan 15 14:49:47 2019 IST
  Registration Expires: Jul 19 14:43:47 2019 IST
License Authorization:
  Status: AUTHORIZED on Jul 28 07:02:56 2018 IST
  Last Communication Attempt: SUCCEEDED on Jul 28 07:02:56 2018 IST
  Next Communication Attempt: Aug 27 07:02:56 2018 IST
  Communication Deadline: Oct 26 06:57:50 2018 IST
```

| Related Commands | Command          | Description                        |  |  |
|------------------|------------------|------------------------------------|--|--|
|                  | show license all | Displays entitlements information. |  |  |

| Command                   | Description                              |  |
|---------------------------|------------------------------------------|--|
| show license summary      | Displays summary of all active licenses. |  |
| show license udi          | Displays UDI.                            |  |
| show license usage        | Displays license usage information       |  |
| show tech-support license | Displays the debug output.               |  |

### show license summary

To display a summary of all active licenses, use the show license summary command in privileged EXEC mode.

#### show license summary

This command has no arguments or keywords. **Syntax Description** 

| Command Default | Privileged EXEC (#) |
|-----------------|---------------------|
|-----------------|---------------------|

#### **Command History** Release Modification Cisco IOS XE Fuji 16.9.1 This command was introduced.

This example shows a sample output from the **show license summary** command:

```
Device# show license summary
Load for five secs: 1%/0%; one minute: 1%; five minutes: 1%
No time source, 09:32:13.746 EDT Fri Jul 13 2018
Smart Licensing is ENABLED
Registration:
 Status: REGISTERED
  Smart Account: CISCO Systems
```

Virtual Account: NPR Export-Controlled Functionality: Allowed Last Renewal Attempt: None Next Renewal Attempt: Jan 09 09:30:40 2019 EDT

```
License Authorization:
  Status: AUTHORIZED
  Last Communication Attempt: SUCCEEDED
 Next Communication Attempt: Aug 12 09:30:44 2018 EDT
```

License Usage:

| License                 | Entitlement tag          | Count Status |
|-------------------------|--------------------------|--------------|
| C9300 DNA Advantage     | (C9300-24 DNA Advantage) | 3 AUTHORIZED |
| C9300 Network Advantage | (C9300-24 Network Advan) | 3 AUTHORIZED |

### **Related Commands**

| Command                   | Description                              |
|---------------------------|------------------------------------------|
| show license all          | Displays entitlements information.       |
| show license status       | Displays compliance status of a license. |
| show license udi          | Displays UDI.                            |
| show license usage        | Displays license usage information       |
| show tech-support license | Displays the debug output.               |

# show license udi

To display the Unique Device Identifier (UDI), use the show license udi command in privileged EXEC mode.

 show license udi

 Syntax Description
 This command has no arguments or keywords.

 Command Default
 Privileged EXEC (#)

 Command History
 Release
 Modification

 Cisco IOS XE Fuji 16.9.1
 This command was introduced.

### Example

This example shows a sample output from the show license udi command:

```
Device# show license udi
UDI: PID:C9300-24U,SN:FCW2125L046
```

```
HA UDI List:
Active:PID:C9300-24U,SN:FCW2125L046
Standby:PID:C9300-24U,SN:FCW2125L03U
Member:PID:C9300-24U,SN:FCW2125G01T
```

# show license usage

To display license usage information, use the **show license usage** command in privileged EXEC mode.

#### show license usage

This command has no arguments or keywords.

### Command Default Privileged EXEC (#)

| Release                  | Modification                 |
|--------------------------|------------------------------|
| Cisco IOS XE Fuji 16.9.1 | This command was introduced. |

#### Example

This example shows a sample output from the **show license usage** command:

```
Device# show license usage
License Authorization:
  Status: AUTHORIZED on Jul 17 09:47:28 2018 EDT
C9300 DNA Advantage (C9300-24 DNA Advantage):
  Description: C9300-24P DNA Advantage
  Count: 3
  Version: 1.0
  Status: AUTHORIZED
C9300 Network Advantage (C9300-24 Network Advantage):
  Description: C9300-24P Network Advantage
  Count: 3
  Version: 1.0
  Status: AUTHORIZED
```

### Related Commands

| Command                   | Description                              |  |  |
|---------------------------|------------------------------------------|--|--|
| show license all          | Displays entitlements information.       |  |  |
| show license status       | Displays compliance status of a license. |  |  |
| show license summary      | Displays summary of all active licenses. |  |  |
| show license udi          | Displays UDI.                            |  |  |
| show tech-support license | Displays the debug output.               |  |  |

# show location

To display location information for an endpoint, use the **show location** command in privileged EXEC mode.

#### show location

[{admin-tag | civic-location {identifier identifier-string | interface type number | static} | custom-location {identifier identifier-string | interface type number | static} | elin-location {identifier identifier-string | interface type number | static} | geo-location {identifier identifier-string | interface type number | static} | host}]

| Syntax Description | admin-tag                                                | Displays administrative tag or site information.                                                                                                    |                                       |  |  |  |
|--------------------|----------------------------------------------------------|----------------------------------------------------------------------------------------------------|---------------------------------------|--|--|--|
|                    | civic-location                                           | Specifies civic location information.                                                                                                    |                                       |  |  |  |
|                    | <b>identifier</b><br><i>identifier-string</i>            | identifier-string       location.         interface type number       Interface type and number.         For information about the numbering syntax for your device, use the question mark (?) online help function. |                                       |  |  |  |
|                    | interface type number                                    |                                                                                                    |                                       |  |  |  |
|                    |                                                          |                                                                                                    |                                       |  |  |  |
|                    | static                                                   |                                                                                                    |                                       |  |  |  |
|                    | custom-location                                          | Specifies custom location information.                                                                                                    |                                       |  |  |  |
|                    | elin-location                                            | Specifies emergency location information (ELIN).                                                                                                    |                                       |  |  |  |
|                    | geo-location Specifies geo-spatial location information. |                                                                                                    |                                       |  |  |  |
|                    | host                                                     | Specifies the civic, custom, or geo-spatial host location information.                                                                                                    |                                       |  |  |  |
| Command Default    | No default behavior or va                                | lues.                                                                                                    |                                       |  |  |  |
| Command Modes      | Privileged EXEC                                          |                                                                                                    |                                       |  |  |  |
| Command History    | Release                                                  | Modification                                                                                                    | _                                     |  |  |  |
|                    | Cisco IOS XE Everest<br>16.5.1a                          | This command was introduced.                                                                                                    | _                                     |  |  |  |
|                    | e i                                                      | put of the <b>show location civic-loc</b><br>ied identifier (identifier 1):                                                                                                    | ation command displays civic location |  |  |  |
|                    | Device# <b>show location</b><br>Civic location informa   | <b>civic-location identifier 1</b><br>ation                                                                                                    |                                       |  |  |  |

| civic iocation information |   |             |  |  |
|----------------------------|---|-------------|--|--|
|                            |   |             |  |  |
| Identifier                 | : | 1           |  |  |
| County                     | : | Santa Clara |  |  |
| Street number              | : | 3550        |  |  |
| Building                   | : | 19          |  |  |
| Room                       | : | C6          |  |  |
| Primary road name          | : | Example     |  |  |
|                            |   |             |  |  |

| City    | : San Jose |
|---------|------------|
| State   | : CA       |
| Country | : US       |

### **Related Commands**

| Command  | Description                                      |
|----------|--------------------------------------------------|
| location | Configures location information for an endpoint. |

### show mac address-table

To display the MAC address table, use the **show mac address-table** command in privileged EXEC mode.

show mac address-table [{ address mac-addr [ interface type/number | vlan vlan-id ] | aging-time
[ routed-mac | vlan vlan-id ] | control-packet-learn | count [ summary | vlan vlan-id ] | [ dynamic
| secure | static ] [ address mac-addr ] [ interface type/number | vlan vlan-id ] | interface type/number
| learning [ vlan vlan-id ] | multicast [ count ] [ igmp-snooping | mld-snooping | user ] [ vlan
vlan-id ] | notification { change [ interface [ type/number ]] | mac-move | threshold } | vlan
vlan-id }]

| Syntax Description | address mac-addr                                                        | (Optional) Displays information about the MAC address table for a specific MAC address.                 |
|--------------------|-------------------------------------------------------------------------|----------------------------------------------------------------------------------------------------|
|                    | interface type/number                                                   | (Optional) Displays addresses for a specific interface.                                                 |
|                    | vlan vlan-id                                                            | (Optional) Displays addresses for a specific VLAN.                                                      |
|                    | <b>aging-time</b> [ <b>routed-mac</b>   <b>vlan</b><br><i>vlan-id</i> ] | (Optional) Displays the aging time for the routed MAC or VLAN.                                          |
|                    | control-packet-learn                                                    | (Optional) Displays the controlled packet MAC learning parameters.                                      |
|                    | count                                                                   | (Optional) Displays the number of entries that are currently in the MAC address table.                  |
|                    | dynamic                                                                 | (Optional) Displays only the dynamic addresses.                                                         |
|                    | secure                                                                  | (Optional) Displays only the secure addresses.                                                          |
|                    | static                                                                  | (Optional) Displays only the static addresses.                                                          |
|                    | learning                                                                | (Optional) Displays learnings of a VLAN or interface.                                                   |
|                    | multicast                                                               | (Optional) Displays information about the multicast MAC address table entries only.                     |
|                    | igmp-snooping                                                           | (Optional) Displays the addresses learned by Internet Group<br>Management Protocol (IGMP) snooping.     |
|                    | mld-snooping                                                            | (Optional) Displays the addresses learned by Multicast Listener<br>Discover version 2 (MLDv2) snooping. |
|                    | user                                                                    | (Optional) Displays the manually entered (static) addresses.                                            |
|                    | notification change                                                     | Displays the MAC notification parameters and history table.                                             |
|                    | notification mac-move                                                   | Displays the MAC-move notification status.                                                              |
|                    | notification threshold                                                  | Displays the Counter-Addressable Memory (CAM) table utilization notification status.                    |

I

| Command Modes    | Privileged EXEC (#)                                                    |                                                                                                    |                  |                                 |  |
|------------------|------------------------------------------------------------------------|----------------------------------------------------------------------------------------------------|------------------|---------------------------------|--|
| Command History  | Releas                                                                 | se                                                                                                    | Modificat        | ion                             |  |
|                  | Cisco                                                                  | IOS XE Everest 16.5.1                                                                                                    | a This com       | nand was introduced.            |  |
| Usage Guidelines | The mac-addr value is a 48-bit MAC address. The valid format is H.H.H. |                                                                                                    |                  |                                 |  |
|                  | interfac                                                               | The interface <i>number</i> argument designates the module and port number. Valid values depend on the specified interface type and the chassis and module that are used. For example, if you specify a Gigabit Ethernet interface and have a 48-port 10/100BASE-T Ethernet module that is installed in a 13-slot chassis, valid values for the module number are from 1 to 13 and valid values for the port number are from 1 to 48. |                  |                                 |  |
|                  | The fol                                                                | llowing is sample outp                                                                                                    | out from the s   | show mac address-table command: |  |
|                  | Device                                                                 | # show mac address                                                                                                    | -table           |                                 |  |
|                  |                                                                        | Mac Address Ta                                                                                                    | ble              |                                 |  |
|                  | Vlan                                                                   | Mac Address                                                                                                    | Туре             | Ports                           |  |
|                  | All                                                                    | 0100.0ccc.cccc                                                                                                    | STATIC           | <br>CPU                         |  |
|                  | All                                                                    | 0100.0ccc.cccd                                                                                                    | STATIC           | CPU                             |  |
|                  | All                                                                    | 0180.c200.0000                                                                                                    | STATIC           | CPU                             |  |
|                  | All                                                                    | 0180.c200.0001                                                                                                    | STATIC           | CPU                             |  |
|                  | All                                                                    | 0180.c200.0002                                                                                                    | STATIC           | CPU                             |  |
|                  | All                                                                    | 0180.c200.0003                                                                                                    | STATIC           | CPU                             |  |
|                  | All                                                                    | 0180.c200.0004                                                                                                    | STATIC           | CPU                             |  |
|                  | All                                                                    | 0180.c200.0005                                                                                                    | STATIC           | CPU                             |  |
|                  | All                                                                    | 0180.c200.0006                                                                                                    | STATIC           | CPU                             |  |
|                  | All<br>All                                                             | 0180.c200.0007                                                                                                    | STATIC           | CPU                             |  |
|                  | All                                                                    | 0180.c200.0008<br>0180.c200.0009                                                                                                    | STATIC<br>STATIC | CPU<br>CPU                      |  |
|                  | All                                                                    | 0180.c200.000a                                                                                                    | STATIC           | CPU                             |  |
|                  | All                                                                    | 0180.c200.000b                                                                                                    | STATIC           | CPU                             |  |
|                  | A11                                                                    | 0180.c200.000c                                                                                                    | STATIC           | CPU                             |  |
|                  | All                                                                    | 0180.c200.000d                                                                                                    | STATIC           | CPU                             |  |
|                  | All                                                                    | 0180.c200.000e                                                                                                    | STATIC           | CPU                             |  |
|                  | All                                                                    | 0180.c200.000f                                                                                                    | STATIC           | CPU                             |  |
|                  | All                                                                    | 0180.c200.0010                                                                                                    | STATIC           | CPU                             |  |
|                  | All                                                                    | 0180.c200.0021                                                                                                    | STATIC           | CPU                             |  |
|                  | All                                                                    | ffff.ffff.ffff                                                                                                    | STATIC           | CPU                             |  |
|                  | 1                                                                      | 780c.f0e1.1dc3                                                                                                    | STATIC           | V11                             |  |
|                  | 51<br>51                                                               | 0000.1111.2222<br>780c.f0e1.1dc6                                                                                                    | STATIC           | V151                            |  |
|                  | 51<br>1021                                                             | 0000.0c9f.f45c                                                                                                    | STATIC<br>STATIC | V151<br>V11021                  |  |
|                  | 1021                                                                   | 0002.02cc.0002                                                                                                    | STATIC           | Gi6/0/2                         |  |
|                  | 1021                                                                   | 0002.02cc.0002                                                                                                    | STATIC           | Gi6/0/3                         |  |
|                  | 1021                                                                   | 0002.02cc.0004                                                                                                    | STATIC           | Gi6/0/4                         |  |
|                  | 1021                                                                   | 0002.02cc.0005                                                                                                    | STATIC           | Gi6/0/5                         |  |
|                  | 1021                                                                   | 0002.02cc.0006                                                                                                    | STATIC           | Gi6/0/6                         |  |
|                  | 1021                                                                   | 0002.02cc.0007                                                                                                    | STATIC           | Gi6/0/7                         |  |
|                  | 1021                                                                   | 0002.02cc.0008                                                                                                    | STATIC           | Gi6/0/8                         |  |
|                  | 1021                                                                   | 0002.02cc.0009                                                                                                    | STATIC           | Gi6/0/9                         |  |
|                  | 1021                                                                   | 0002.02cc.000a                                                                                                    | STATIC           | Gi6/0/10                        |  |

<output truncated>

The following example shows how to display MAC address table information for a specific MAC address:

L

Device# show mac address-table address fc58.9a02.7382

 Mac Address Table

 Vlan
 Mac Address
 Type
 Ports

 1
 fc58.9a02.7382
 DYNAMIC
 Te1/0/1

 Total Mac Addresses for this criterion: 1

The following example shows how to display the currently configured aging time for a specific VLAN:

Device# show mac address-table aging-time vlan 1

The following example shows how to display the information about the MAC address table for a specific interface:

Device# show mac address-table interface TenGigabitEthernet1/0/1

 Mac Address Table

 Vlan
 Mac Address
 Type
 Ports

 1
 fc58.9a02.7382
 DYNAMIC
 Tel/0/1

 Total Mac Addresses for this criterion: 1

The following example shows how to display the MAC-move notification status:

Device# show mac address-table notification mac-move

MAC Move Notification: Enabled

The following example shows how to display the CAM-table utilization-notification status:

Device# show mac address-table notification threshold

Status limit Interval enabled 50 120

The following example shows how to display the MAC notification parameters and history table for a specific interface:

Device# show mac address-table notification change interface tenGigabitEthernet1/0/1

| MAC Notification H | Feature i | .s Di | lsable | ed on t | the su | witch | 1       |      |
|--------------------|-----------|-------|--------|---------|--------|-------|---------|------|
| Interface          |           |       | MAC    | Added   | Trap   | MAC   | Removed | Trap |
|                    |           |       |        |         |        |       |         |      |
| TenGigabitEthernet | t1/0/1    |       | Disa   | abled   |        | Disa  | abled   |      |

The following example shows how to display the information about the MAC-address table for a specific VLAN:

|      | Mac Address Tab | ple    |          |
|------|-----------------|--------|----------|
|      |                 |        |          |
| Vlan | Mac Address     | Туре   | Ports    |
|      |                 |        |          |
| 1021 | 0000.0c9f.f45c  | STATIC | V11021   |
| 1021 | 0002.02cc.0002  | STATIC | Gi6/0/2  |
| 1021 | 0002.02cc.0003  | STATIC | Gi6/0/3  |
| 1021 | 0002.02cc.0004  | STATIC | Gi6/0/4  |
| 1021 | 0002.02cc.0005  | STATIC | Gi6/0/5  |
| 1021 | 0002.02cc.0006  | STATIC | Gi6/0/6  |
| 1021 | 0002.02cc.0007  | STATIC | Gi6/0/7  |
| 1021 | 0002.02cc.0008  | STATIC | Gi6/0/8  |
| 1021 | 0002.02cc.0009  | STATIC | Gi6/0/9  |
| 1021 | 0002.02cc.000a  | STATIC | Gi6/0/10 |
| 1021 | 0002.02cc.000b  | STATIC | Gi6/0/11 |
| 1021 | 0002.02cc.000c  | STATIC | Gi6/0/12 |
| 1021 | 0002.02cc.000d  | STATIC | Gi6/0/13 |
| 1021 | 0002.02cc.000e  | STATIC | Gi6/0/14 |
| 1021 | 0002.02cc.000f  | STATIC | Gi6/0/15 |
| 1021 | 0002.02cc.0010  | STATIC | Gi6/0/16 |
| 1021 | 0002.02cc.0011  | STATIC | Gi6/0/17 |
| 1021 | 0002.02cc.0012  | STATIC | Gi6/0/18 |
| 1021 | 0002.02cc.0013  | STATIC | Gi6/0/19 |
| 1021 | 0002.02cc.0014  | STATIC | Gi6/0/20 |

#### Device# show mac address-table vlan 1021

<output truncated>

The table below describes the significant fields shown in the **show mac address-table** display.

| Field               | Description                                   |
|---------------------|-----------------------------------------------|
| VLAN                | VLAN number.                                  |
| Mac Address         | MAC address of the entry.                     |
| Туре                | Type of address.                              |
| Ports               | Port type.                                    |
| Total MAC addresses | Total MAC addresses in the MAC address table. |

Table 7: show mac address-table Field Descriptions

### **Related Commands**

| Command                 | Description                                         |  |
|-------------------------|-----------------------------------------------------|--|
| clear mac address-table | Deletes dynamic entries from the MAC address table. |  |

L

## show mac address-table move update

To display the MAC address-table move update information on the device, use the **show mac address-table move update** command in EXEC mode.

show mac address-table move update

Syntax Description This command has no arguments or keywords.

**Command Default** No default behavior or values.

Command Modes User EXEC

Privileged EXEC

### Command History

Cisco IOS XE Everest 16.5.1a

#### Example

Release

This example shows the output from the **show mac address-table move update** command:

Device# show mac address-table move update

```
Switch-ID : 010b.4630.1780
Dst mac-address : 0180.c200.0010
Vlans/Macs supported : 1023/8320
Default/Current settings: Rcv Off/On, Xmt Off/On
Max packets per min : Rcv 40, Xmt 60
Rcv packet count : 10
Rcv conforming packet count : 5
Rcv invalid packet count : 0
Rcv packet count this min : 0
Rcv threshold exceed count : 0
Rcv last sequence# this min : 0
Rcv last interface : Po2
Rcv last src-mac-address : 0003.fd6a.8701
Rcv last switch-ID : 0303.fd63.7600
Xmt packet count : 0
Xmt packet count this min : 0
Xmt threshold exceed count : 0
Xmt pak buf unavail cnt : 0
Xmt last interface : None
```

# show parser encrypt file status

To view the private configuration encryption status, use the show parser encrypt file status command.

|                    | show parser encrypt f                                                                                  | ile status                   |                                            |
|--------------------|----------------------------------------------------------------------------------------------------|------------------------------|--------------------------------------------|
| Syntax Description | This command has no a                                                                                  | arguments or keywords.       |                                            |
| Command Default    | None                                                                                                   |                              |                                            |
| Command Modes      | User EXEC                                                                                              |                              |                                            |
| Command History    | Release                                                                                                | Modification                 | -                                          |
|                    | Cisco IOS XE Fuji<br>16.8.1a                                                                           | This command was introduced. | -                                          |
| Examples           | The following comman file is in 'cipher text' for                                                      | -                            | s available and the file is encrypted. The |
|                    | Device> <b>enable</b><br>Device# <b>show parser</b><br>Feature:<br>File Format:<br>Encryption Version: | Enabled<br>Cipher text       |                                            |

| Related Commands | Command                           | Description                                    |
|------------------|-----------------------------------|------------------------------------------------|
|                  | service private-config-encryption | Enables private configuration file encryption. |

## show platform hardware fpga

To display the system field-programmable gate array (FPGA) settings, use the **show platform hardware fpga** command in privileged EXEC mode.

### show platform hardware fpga

| Syntax Description | This command has no arguments or keywords. |                              |
|--------------------|--------------------------------------------|------------------------------|
| Command Default    | None                                       |                              |
| Command Modes      | Privileged EXEC (#)                        |                              |
| Command History    | Release                                    | Modification                 |
|                    | Cisco IOS XE Fuji 16.9.1                   | This command was introduced. |

### Example

The following is a sample output from the **show platform hardware fpga** command on a Cisco Catalyst 9300 Series switch:

#### Device# show platform hardware fpga

| Register Addr | FPGA Reg Description | Value      |
|---------------|----------------------|------------|
|               |                      |            |
| 0x0000000     | Board ID             | 0x00006053 |
| 0x0000004     | FPGA Version         | 0x0000206  |
| 0x0000008     | Reset Reg1           | 0x00010204 |
| 0x000000c     | Reset Reg2           | 0x0000000  |
| 0x0000028     | FRU LED DATA Reg1    | 0x00001008 |
| 0x000002c     | FRU LED DATA Reg2    | 0x00001008 |
| 0x0000030     | FRU Control Reg      | 0x0000c015 |
| 0x0000034     | Doppler Misc Reg     | 0x0000311  |
| 0x0000010     | SBC Enable           | 0x000000f  |
| <snip></snip> |                      |            |

The following is a sample output from the **show platform hardware fpga** command on a Cisco Catalyst 9500 Series switch:

#### Device# show platform hardware fpga

| Register Addr | FPGA Reg Description     | Value      |
|---------------|--------------------------|------------|
|               |                          |            |
| 0x0000000     | FPGA Version             | 0x00000110 |
| 0x00000040    | FRU Power Cntrl Reg      | 0x00000112 |
| 0x0000020     | System Reset Cntrl Reg   | 0x00000000 |
| 0x0000024     | Beacon LED Cntrl Reg     | 0x00000000 |
| 0x0000044     | 1588 Sync Pulse Reg      | 0x00000000 |
| 0x0000048     | Mainboard Misc Cntrl Reg | 0x000000a  |
| 0x0000038     | DopplerD Misc Cntrl Reg  | 0x00000ff  |
| <snip></snip> |                          |            |

# show platform integrity

To display checksum record for the boot stages, use the **show platform integrity** command in privileged EXEC mode.

show platform integrity [sign [nonce <nonce>]]

| Syntax Description | sign         (Optional) Show signature                                                                                                    |  |
|--------------------|----------------------------------------------------------------------------------------------------|--|
|                    | nonce (Optional) Enter a nonce value                                                                                                    |  |
| Command Modes      | Privileged EXEC (#)                                                                                                    |  |
| Command History    | Release Modification                                                                                                    |  |
|                    | This command was introduced.                                                                                                    |  |
| Examples           | This example shows how to view the checksum record for boot stages :                                                                                                    |  |
|                    | Device# show platform integrity sign<br>PCR0: EE47F8644C2887D9BD4DE3E468DD27EB93F4A606006A0B7006E2928C50C7C9AB<br>PCR8: E7B61EC32AFA43DA1FF4D77F108CA266848B32924834F5E41A9F6893A9CB7A38<br>Signature version: 1<br>Signature:<br>816C5A29741BBAC1961C109FFC36DA5459A44DBF211025F539AFB4868EF91834C05789<br>5DAFBC7474F301916B7D0D08ABE5E05E66598426A73E921024C21504383228B6787B74<br>8526A305B17DAD3CF8705BACFD51A2D55A333415CABC73DAFDEEFD8777AA77F482EC4B<br>731A09826A41FB3EFFC46DC02FBA66534DBEC7DCC0C029298DB8462A70DBA26833C2A<br>1472D1F08D721BA941CB94A418E43803699174572A5759445B3564D8EAEE57D64AE304<br>EE1D2A9C53E93E05B24A92387E261199CED8D8A0CE7134596FF8D2D6E6DA773757C70C<br>D3BA91C43A591268C248DF32658999276FB972153ABE823F0ACFE9F3B6F0AD1A00E257<br>4A4CC41C954015A59FB8FE<br>Platform: WS-C3650-12X48UZ |  |

# show platform sudi certificate

To display checksum record for the specific SUDI, use the **show platform sudi certificate** command in privileged EXEC mode.

show platform sudi certificate [sign [nonce <nonce>]]

| Syntax Description | sign                                                                                                    | (Optional) Show signature                                                                                                    |
|--------------------|----------------------------------------------------------------------------------------------------|----------------------------------------------------------------------------------------------------|
|                    | nonce                                                                                                    | (Optional) Enter a nonce value                                                                                                    |
| Command Modes      | Privileged EXEC (#)                                                                                                    |                                                                                                    |
| Command History    | Release Modification                                                                                                    |                                                                                                    |
|                    | This comman                                                                                                    | d was introduced.                                                                                                    |
| Examples           | This example shows ho                                                                                                    | ow to view the checksum record for a specific SUDI :                                                                                                    |
|                    | Device# show platfo                                                                                                    | rm sudi certificate                                                                                                    |
|                    | MRYwFAYDVQQKEwlDaXN<br>IDIwNDgwHhcNMDQwNTE<br>EwlDaXNjbyBTeXN0ZW1<br>MAOGCSqGSIb3DQEBAQU.<br>xmJVhEAyv8CrLqUccda<br>FcjPFtolYYmUQ6iEqDG<br>VvYgDxFUl4FlpyXOWQ<br>jWn0f84bcN5wGyDWbS2<br>Eg6CTY5j/e/rmxrbUGY<br>olEwTzALBgNVHQ8EBAM<br>FR5umgIJFq0roIlgX9p<br>BQADggEBAJ2dhISjQal<br>YqDao2TB9k5UM8Z3/SU<br>cB7w4ovXsNgOnbFpliq<br>Bvt9YAretIpjsJyp8qS<br>CYNu/2bPPu8Xs1gYJQk<br>kxpUnwVwwEpxYB5DC2A<br>END CERTIFICAT<br>BEGIN CERTIFIC.<br>MIIEPDCCAySgAwIBAGI<br>VQCKEw1DaXNjbyBTeXN<br>HhcNMTEwNjMwHTcNJU<br>bzEVMBMGA1UEAXMQUN<br>MIIBCgKCAQEA0m513TH<br>5XAtUS5oxDYVt/zEbs1<br>9pRcmRCPUX+a6tHF/qR<br>xghHIooWS80BocdiynE<br>BXdGj13oVeF+EyFWLFF<br>URSyMEj53Rdd9tJwHky<br>AgHGMB0GA1UdDgQWBBR | QX/h7KCtU3I1CoxW1aMmt/zANBgkqhkiG9w0BAQUFADA1<br>jbyBTeXN0ZW1zMRswGQYDVQQDExJDaXNjbyBSb290IENB<br>0MjAxNzEyWhcNMjkwNTE0MjAyNTQyWjA1MRYwFAYDVQQK<br>zMRswGQYDVQQDExJDaXNjbyBSb290IENBIDIwNDgwggEg<br>AA4IBDQAwggEIAoIBAQCwmrmrp68Kd6ficba0ZmKUeIhH<br>8bnuoqrpu0hWISEWdovyD0My5jOAmaHBKeN8hF570YQXJ<br>YeJu5Tm8sUxJszR2tKyS7McQr/4NEb7Y9JHcJ6r8qqB9q<br>CZe+36ufijXWLbvLdT6ZeYpzPEApk0E5tzivMW/VgpSdH<br>mAag8etKpP6BrXruOIIt6ke01a06g58QBdKhTCytKmg91<br>TYK/CfdfHbBc11HP7R2RQgYCUT0G/rksc35LtLgXfAgED<br>CAYYwDwYDVR0TAQH/BAUwAwEB/zAdBgNVHQ4EFgQUJ/PI<br>7L6owEAYJKwYBBAGCNxUBBAMCAQAwDQYJKoZIhvcNAQEF<br>8dwy3U8p0RFBi71R803UXHOjgxkhLtv5M0hmBVrBW7hmW<br>cuuVdJcr18J0agxEu5sv4dEX+5wW4q+ffy0vhN4TauYuX<br>Re61JT37mjpXYgyc81WhJDtSd9i7rp77rMKSsH0T81asz<br>5UwGH0GikJ3+r/+n6yUA4iGe00caEb1fJU9u6ju7AQ7L4<br>0XuPL1hs27PKSb3TkL4Eq1ZKR40CXPDJoBYVL0fdX41Id<br>e/qP0gRnhCzU= |

BQcBAQREMEIwQAYIKwYBBQUHMAKGNGh0dHA6Ly93d3cuY2lzY28uY29tL3NlY3Vy aXR5L3BraS9jZXJ0cy9jcmNhMjA00C5jZXIwXAYDVR0gBFUwUzBRBgorBgEEAQkV AQwAMEMwQQYIKwYBBQUHAgEWNWh0dHA6Ly93d3cuY2lzY28uY29tL3NlY3VyaXR5 L3BraS9wb2xpY2llcy9pbmRleC5odG1sMBIGA1UdEwEB/wQIMAYBAf8CAQAwDQYJ KoZIhvcNAQEFBQADggEBAGh1qclr9tx4hzWgDERm371yeuEmqcIfi9b9+GbMSJbi ZHc/CcCl0lJu0a9zTXA9w47H9/t6leduGxb4WeLxcwCiUgvFtCa51Iklt8nNbcKY /4dw1ex+7amATUQO4QggIE67wVIPu6bgAE3Ja/nRS3xKYSnj8H5TehimBSv6TECi i5jUhOWryAK4dVo8hCjkjEkzu3ufBTJapnv89g9OE+H3VKM4L+/KdkU0+52djFKn hy147d7cZR4DY4LIuFM2P1As8YyjzoNpK/urSR114WdI1plR1nH7KND15618yfVP 0IFJZBGrooCRBjOSwFv8cpWCbmWdPaCQT2nwIjTfY8c=

----END CERTIFICATE-----

----BEGIN CERTIFICATE----

MIIDhjCCAm6gAwIBAgIDctWkMA0GCSqGSIb3DQEBCwUAMCcxDjAMBgNVBAoTBUNp c2NvMRUwEwYDVQQDEwxBQ1QyIFNVREkgQ0EwHhcNMTUwODA2MDgwODI5WhcNMjUw ODA2MDgwODI5WjBzMSwwKgYDVQQFEyNQSUQ6V1MtQzM2NTAtMTJYNDhVWiBTTjpG RE8xOTMyWDAwQzEOMAwGA1UEChMFQ21zY28xGDAWBgNVBAsTD0FDVC0yIExpdGUg U1VESTEZMBcGA1UEAxMQV1MtQzM2NTAtMTJYNDhVWjCCASIwDQYJKoZIhvcNAQEB BQADggEPADCCAQoCggEBANZxOGYI0eUl4HcSwjL4H075qTjl9C2BHG3ufce9ikkN xwGXi8qg8vKxuB9tRYRaJC5bP1WMoq7+ZJtQA079xE4X14soNbkq5NaUhh7RB1wD iRUJvTfCOzVICbNfbzvtB30I75tCarFNmpd0K6AFrIa41U988QGqaCj7R1JrYNaj nC73UXXM/hC0HtNR5mhyqer5Y2qjjzo6tHZYqrrx2eS1XOa262ZSQriAxmaH/KLC K97ywyRBdJlxBRX3hGtKlog8nASB8WpXqB9NVCERzUajwU3L/kg2BsCqw9Y2m7HW U1cerTxgthuyUkdNI+Jg6iGApm2+s8E9hsHPBPMCdIsCAwEAAaNvMG0wDgYDVR0P AQH/BAQDAgXgMAwGA1UdEwEB/wQCMAAwTQYDVR0RBEYwRKBCBgkrBgEEAQkVAgOg NRMzQ2hpcElEPVVZSk5ORmRRRlFvN1ZIVmxJRTlqZENBeU9DQXhPRG93TlRveE1T QVg5eWc9MA0GCSqGSIb3DQEBCwUAA4IBAQBKicTRZbVCRjVIR5MQcWXUT086v6Ej HahDHTts3YpQoyAVfioNg2x8J6EXcEau4voyVu+eMUuoNL4szPhmmDcULfiCGBcA /R3EFuoVMIzNT0geziytsCf728KGw1oGuosgVjNGOOahUELu4+F/My7bIJNbH+PD KjIFmhJpJg0F3q17yClAeXvd13g3W393i35d00Lm5L1WbBfQtyBaOLAbxsHvutrX u1VZ5sdqSTwTkkO9vKMaQjh7a8J/AmJi93jvzM69pe5711P1zqZfYfpiJ3cyJ0xf I4brQ1smdczloFD4asF7A+1vor5e4VDBP0ppmeFAJvCQ52JTpj0M0o1D ----END CERTIFICATE-----

# show running-config

To display the contents of the current running configuration file or the configuration for a specific module, Layer 2 VLAN, class map, interface, map class, policy map, or virtual circuit (VC) class, use the **show running-config** command in privileged EXEC mode.

show running-config [options]

| Syntax Description | options (Optional) Keywords used to customize output. You can enter more than one keyword.                                                                                                    |
|--------------------|----------------------------------------------------------------------------------------------------|
|                    | <ul> <li>aaa [accounting   attribute   authentication   authorization   diameter   group   ldap  <br/>miscellaneous   radius-server   server   tacacs-server   user-name   username]: Displays<br/>AAA configurations.</li> </ul> |
|                    | • all: Expands the output to include the commands that are configured with default parameters. If the all keyword is not used, the output does not display commands configured with default parameters.                           |
|                    | • <b>bridge-domain</b> { <b>id</b>   <b>parameterized vlan</b> }: Displays the running configuration for bridge domains.                                                                                                    |
|                    | • brief: Displays the configuration without certification data and encrypted filter details.                                                                                                    |
|                    | • <b>class-map</b> [ <i>name</i> ] [ <b>linenum</b> ]: Displays class map information.                                                                                                    |
|                    | • cts [interface   policy-server   rbm-rbac   server   sxp] : Displays Cisco TrustSec configurations.                                                                                                    |
|                    | • deprecated: Displays deprecated configuration along with the running configuration.                                                                                                    |
|                    | • eap {method   profiles}: Displays EAP method configurations and profiles.                                                                                                    |
|                    | • flow {exporter   monitor   record}: Displays global flow configuration commands.                                                                                                    |
|                    | • full: Displays the full configuration.                                                                                                    |
|                    | • identity {policy   profile}: Displays identity profile or policy information.                                                                                                    |

|                  | interfa<br>interfa                                                                                                    | ace type number: Displays interface-specific<br>ace keyword, you must specify the interface<br>ace GigabitEthernet 1/0/1). Use the show r<br>ces available on your system.                                                                                                    | type and the interface number (for example,                                               |  |  |  |
|------------------|----------------------------------------------------------------------------------------------------|----------------------------------------------------------------------------------------------------|-------------------------------------------------------------------------------------------|--|--|--|
|                  | • ip dhc                                                                                                    | <b>p pool</b> [ <i>name</i> ]: Displays IPv4 DHCP pool c                                                                                                    | onfiguration.                                                                             |  |  |  |
|                  | • ipv6 d                                                                                                    | hcp pool [name]: Displays IPv6 DHCP poo                                                                                                    | l configuration.                                                                          |  |  |  |
|                  | • linenu                                                                                                    | <b>m</b> [ <b>brief</b>   <b>full</b>   <b>partition</b> ]: Displays line nu                                                                                                    | mbers in the output.                                                                      |  |  |  |
|                  | • map-c                                                                                                    | lass [atm   dialer   frame-relay] [ <i>name</i> ]: D                                                                                                    | isplays map class information.                                                            |  |  |  |
|                  |                                                                                                    | sd [gateway   location-group   service-defi<br>e-policy]: Displays Multicast DNS Service ]                                                                                                    | · · - ·                                                                                   |  |  |  |
|                  | ip-pr                                                                                                    | <ul> <li>partition {access-list   class-map   common   global-cdp   interface   ip-as-path   ip-community<br/>  ip-prefix-list   ip-static-routes   line   policy-map   route-map   router   snmp   tacacs}:<br/>Displays the configuration corresponding to a partition.</li> </ul> |                                                                                           |  |  |  |
|                  | • policy                                                                                                    | -map [name] [linenum]: Displays policy m                                                                                                    | ap information.                                                                           |  |  |  |
|                  | • switch                                                                                                    | number: Displays configuration for the spe                                                                                                    | cified switch.                                                                            |  |  |  |
|                  | <ul> <li>view [full]: Enables the display of a full running configuration. This is for view-based users who typically can only view the configuration commands that they are entitled to access for that particular view.</li> <li>vlan [<i>vlan-id</i>]: Displays the specific VLAN information; valid values are from 1 to 4094.</li> </ul>                                                                                                    |                                                                                                    |                                                                                           |  |  |  |
|                  |                                                                                                    |                                                                                                    |                                                                                           |  |  |  |
|                  | • <b>vrf</b> [ <i>vr</i><br>numbe                                                                                                    |                                                                                                    | warding (VRF)-aware configuration module                                                  |  |  |  |
| Command Default  | •                                                                                                    | <b>show running-config</b> , displays the contents<br>red using the default parameters.                                                                                                    | s of the running configuration file, except                                               |  |  |  |
| Command Modes    | Privileged EXEC (#                                                                                                    | ŧ)                                                                                                    |                                                                                           |  |  |  |
|                  |                                                                                                    | ·                                                                                                    |                                                                                           |  |  |  |
| Command History  | Release                                                                                                    | Modification                                                                                                    |                                                                                           |  |  |  |
|                  | Cisco IOS XE Ever                                                                                                    | est 16.5.1a This command was introduced.                                                                                                    |                                                                                           |  |  |  |
| Usage Guidelines | The <b>show running-config</b> command is technically a command alias (substitute or replacement syntax) of the <b>more system:running-config</b> command. Although the use of more commands is recommended (because of their uniform structure across platforms and their expandable syntax), the <b>show running-config</b> command remains enabled to accommodate its widespread use, and to allow typing shortcuts such as <b>show run</b> . |                                                                                                    |                                                                                           |  |  |  |
|                  |                                                                                                    | <b>config interface</b> command is useful when t ation of a specific interface.                                                                                                    | here are multiple interfaces and you want to                                              |  |  |  |
|                  |                                                                                                    | ord causes line numbers to be displayed in th of a very large configuration.                                                                                                    | e output. This option is useful for identifying                                           |  |  |  |
|                  |                                                                                                    | ional output modifiers in the command synta<br>For example, <b>show running-config interfac</b>                                                                                                    | ax by including a pipe character ( ) after the e GigabitEthernet 1/0/1 linenum   begin 3. |  |  |  |

To display the output modifiers that are available for a keyword, enter |? after the keyword. Depending on the platform you are using, the keywords and the arguments for the *options* argument may vary.

The **show running-config all** command displays complete configuration information, including the default settings and values. For example, if the Cisco Discovery Protocol (abbreviated as CDP in the output) hold-time value is set to its default of 180:

- The show running-config command does not display this value.
- The show running-config all displays the following output: cdp holdtime 180.

If the Cisco Discovery Protocol holdtime is changed to a nondefault value (for example, 100), the output of the **show running-config** and **show running-config all** commands is the same; that is, the configured parameter is displayed.

The **show running-config** command displays ACL information. To exclude ACL information from the output, use the **show running** | **section exclude ip access** | **access list** command.

#### **Examples**

The following example shows the configuration for GigabitEthernet0/0 interface. The fields are self-explanatory.

```
Device# show running-config interface gigabitEthernet0/0
```

```
Building configuration...
```

```
Current configuration : 130 bytes !
interface GigabitEthernet0/0
vrf forwarding Mgmt-vrf
ip address 10.5.20.10 255.255.0.0
negotiation auto
ntp broadcast
end
```

The following example shows how to set line numbers in the command output and then use the output modifier to start the display at line 10. The fields are self-explanatory.

Device# show running-config linenum | begin 10

```
10 : boot-start-marker
11 : boot-end-marker
12 : !
13 : no logging buffered
14 : enable password #####
15 : !
16 : spe 1/0 1/7
17 : firmware location bootflash:mica-modem-pw.10.16.0.0.bin
18 : !
19 : !
20 : resource-pool disable
21 : !
22 : no aaa new-model
23 : ip subnet-zero
24 : ip domain name cisco.com
25 : ip name-server 172.16.11.48
26 : ip name-server 172.16.2.133
27 : !
28 : !
29 : isdn switch-type primary-5ess
30 : !
```

. 126 : end

In the following sample output from the **show running-config** command, the **shape average** command indicates that the traffic shaping overhead accounting for ATM is enabled. The BRAS-DSLAM encapsulation type is qinq and the subscriber line encapsulation type is snap-rbe based on the ATM adaptation layer 5 (AAL5) service. The fields are self-explanatory.

```
Device# show running-config
```

```
.
.
.
subscriber policy recording rules limit 64
no mpls traffic-eng auto-bw timers frequency 0
call rsvp-sync
!
controller T1 2/0
framing sf
linecode ami
!
controller T1 2/1
framing sf
linecode ami
!
!
policy-map unit-test
class class-default
shape average percent 10 account qing aal5 snap-rbe
```

The following is sample output from the **show running-config class-map** command. The fields in the display are self-explanatory.

```
Device# show running-config class-map
```

```
Building configuration ...
Current configuration : 2157 bytes
class-map match-any system-cpp-police-ewlc-control
 description EWLC Control
class-map match-any system-cpp-police-topology-control
  description Topology control
class-map match-any system-cpp-police-sw-forward
  description Sw forwarding, L2 LVX data packets, LOGGING, Transit Traffic
class-map match-any system-cpp-default
 description EWLC Data, Inter FED Traffic
class-map match-any system-cpp-police-sys-data
  description Openflow, Exception, EGR Exception, NFL Sampled Data, RPF Failed
class-map match-any system-cpp-police-punt-webauth
  description Punt Webauth
class-map match-any system-cpp-police-l2lvx-control
 description L2 LVX control packets
class-map match-any system-cpp-police-forus
 description Forus Address resolution and Forus traffic
class-map match-any system-cpp-police-multicast-end-station
  description MCAST END STATION
class-map match-any system-cpp-police-high-rate-app
 description High Rate Applications
class-map match-any system-cpp-police-multicast
 description MCAST Data
class-map match-any system-cpp-police-12-control
  description L2 control
```

L

```
class-map match-any system-cpp-police-dotlx-auth
 description DOT1X Auth
class-map match-any system-cpp-police-data
 description ICMP redirect, ICMP_GEN and BROADCAST
class-map match-any system-cpp-police-stackwise-virt-control
 description Stackwise Virtual OOB
...
```

The following example shows that the teletype (tty) line 2 is reserved for communicating with the second core:

```
Device# show running
Building configuration...
Current configuration:
1
version 12.0
service timestamps debug uptime
service timestamps log uptime
no service password-encryption
Т
hostname device
!
enable password lab
!
no ip subnet-zero
1
!
1
interface Ethernet0
ip address 10.25.213.150 255.255.255.128
no ip directed-broadcast
no logging event link-status
Т
interface Serial0
no ip address
no ip directed-broadcast
no ip mroute-cache
shutdown
no fair-queue
1
interface Serial1
no ip address
no ip directed-broadcast
shutdown
1
ip default-gateway 10.25.213.129
ip classless
ip route 0.0.0.0 0.0.0.0 10.25.213.129
!
Т
line con 0
transport input none
line 1 6
no exec
transport input all
line 7
no exec
exec-timeout 300 0
transport input all
line 8 9
```

no exec

transport input all

```
line 10
no exec
transport input all
stopbits 1
line 11 12
no exec
 transport input all
line 13
no exec
transport input all
speed 115200
line 14 16
no exec
transport input all
line aux O
line vty 0 4
password cisco
login
!
end
```

| Related Commands | Command                               | Description                                                                                                    |
|------------------|---------------------------------------|----------------------------------------------------------------------------------------------------|
|                  | copy running-config<br>startup-config | Copies the running configuration to the startup configuration. (Command alias for the <b>copy system:running-config nvram:startup-config</b> command.)                                                         |
|                  | show startup-config                   | Displays the contents of NVRAM (if present and valid) or displays the configuration file pointed to by the CONFIG_FILE environment variable. (Command alias for the <b>more:nvram startup-config</b> command.) |

L

## show sdm prefer

To display information about the templates that can be used to maximize system resources for a particular feature, use the **show sdm prefer** command in privileged EXEC mode. To display the current template, use the command without a keyword.

show sdm prefer [ access ]

| Syntax Description | access (Optional) Displa        | ys information on the access template. |
|--------------------|---------------------------------|----------------------------------------|
| Command Default    | No default behavior or valu     | les.                                   |
| Command Modes      | Privileged EXEC                 |                                        |
| Command History    | Release                         | Modification                           |
|                    | Cisco IOS XE Everest<br>16.5.1a | This command was introduced.           |

**Usage Guidelines** 

If you did not reload the device after entering the **sdm prefer** global configuration command, the **show sdm prefer** privileged EXEC command displays the template currently in use and not the newly configured template.

The numbers displayed for each template represent an approximate maximum number for each feature resource. The actual number might vary, depending on the actual number of other features configured. For example, in the default template if your device had more than 16 routed interfaces (subnet VLANs), the number of possible unicast MAC addresses might be less than 6000.

### Example

The following is sample output from the **show sdm prefer** command:

| Device# show sdm prefer          |       |
|----------------------------------|-------|
| Showing SDM Template Info        |       |
| This is the Access template.     |       |
| Number of VLANs:                 | 4094  |
| Unicast MAC addresses:           | 32768 |
| Overflow Unicast MAC addresses:  | 1024  |
| L2 Multicast entries:            | 8192  |
| Overflow L2 Multicast entries:   | 512   |
| L3 Multicast entries:            | 8192  |
| Overflow L3 Multicast entries:   | 512   |
| Directly connected routes:       | 24576 |
| Indirect routes:                 | 8192  |
| STP Instances:                   | 1024  |
| Security Access Control Entries: | 5120  |
| QoS Access Control Entries:      | 5120  |
| Policy Based Routing ACEs:       | 1024  |
| Netflow Input ACEs:              | 256   |
| Netflow Output ACEs:             | 768   |

I

| Ingress Netflow ACEs:                               | 256   |
|-----------------------------------------------------|-------|
| Egress Netflow ACEs:                                | 768   |
| Flow SPAN ACEs:                                     | 1024  |
| Tunnels:                                            | 512   |
| LISP Instance Mapping Entries:                      | 512   |
| Control Plane Entries:                              | 512   |
| Input Netflow flows:                                | 32768 |
| Output Netflow flows:                               | 32768 |
| SGT/DGT (or) MPLS VPN entries:                      | 8192  |
| SGT/DGT (or) MPLS VPN Overflow entries:             | 512   |
| Wired clients:                                      | 2048  |
| MACSec SPD Entries:                                 | 256   |
| MPLS L3 VPN VRF:                                    | 255   |
| MPLS Labels:                                        | 2048  |
| MPLS L3 VPN Routes VRF Mode:                        | 7168  |
| MPLS L3 VPN Routes Prefix Mode:                     | 3072  |
| MVPN MDT Tunnels:                                   | 256   |
| L2 VPN EOMPLS Attachment Circuit:                   | 256   |
| MAX VPLS Bridge Domains :                           | 128   |
| MAX VPLS Peers Per Bridge Domain:                   | 32    |
| MAX VPLS/VPWS Pseudowires :                         | 1024  |
| These numbers are typical for L2 and IPv4 features. |       |
| Some features such as IPv6, use up double the entry | size; |
| so only half as many entries can be created.        |       |
| * values can be modified by sdm cli.                |       |

## show tech-support license

To display the debug output, use the **show license tech support** command in privileged EXEC mode.

|                    | show tech-support license                             |  |  |  |
|--------------------|-------------------------------------------------------|--|--|--|
| Syntax Description | This command has no arguments or keywords.            |  |  |  |
| Command Default    | Privileged EXEC (#)                                   |  |  |  |
| Command History    | Release Modification                                  |  |  |  |
|                    | Cisco IOS XE Fuji 16.9.1 This command was introduced. |  |  |  |

### Example

This example shows a sample output from the **show tech-support license** command:

Device# show tech-support license

----- show clock -----

\*12:35:48.561 EDT Tue Jul 17 2018

----- show version ------

Cisco IOS XE Software, Version 16.09.01prd7 Cisco IOS Software [Fuji], Catalyst L3 Switch Software (CAT9K\_IOSXE), Version 16.9.1prd7, RELEASE SOFTWARE (fc1) Technical Support: http://www.cisco.com/techsupport Copyright (c) 1986-2018 by Cisco Systems, Inc. Compiled Tue 10-Jul-18 08:47 by mcpre

Cisco IOS-XE software, Copyright (c) 2005-2018 by cisco Systems, Inc. All rights reserved. Certain components of Cisco IOS-XE software are licensed under the GNU General Public License ("GPL") Version 2.0. The software code licensed under GPL Version 2.0 is free software that comes with ABSOLUTELY NO WARRANTY. You can redistribute and/or modify such GPL code under the terms of GPL Version 2.0. For more details, see the documentation or "License Notice" file accompanying the IOS-XE software, or the applicable URL provided on the flyer accompanying the IOS-XE software. !

!

| <b>Related Commands</b> | Command             | Description                              |
|-------------------------|---------------------|------------------------------------------|
|                         | show license all    | Displays entitlements information.       |
|                         | show license status | Displays compliance status of a license. |

| Command              | Description                              |  |
|----------------------|------------------------------------------|--|
| show license summary | Displays summary of all active licenses. |  |
| show license udi     | Displays UDI.                            |  |
| show license usage   | Displays license usage information       |  |

# system env temperature threshold yellow

|                    | To configure the difference between the yellow and red temperature thresholds that determines the value yellow threshold, use the <b>system env temperature threshold yellow</b> command in global configuration mode. To return to the default value, use the <b>no</b> form of this command. |                                                                                                    |                                                                                                    |                                                     | eshold yellow command in global configuration                                                                                                    |
|--------------------|----------------------------------------------------------------------------------------------------|----------------------------------------------------------------------------------------------------|----------------------------------------------------------------------------------------------------|-----------------------------------------------------|----------------------------------------------------------------------------------------------------|
|                    | •                                                                                                    | temperature thresl<br>env temperature th                                                                                     | •                                                                                                    |                                                     | ue                                                                                                    |
| Syntax Description | value Specif.<br>25.                                                                                                    | <i>value</i> Specifies the difference between the yellow and red threshold values (in Celsius). The range is 10 to 25.       |                                                                                                    |                                                     |                                                                                                    |
| Command Default    | These are the                                                                                                    | e default values                                                                                                    |                                                                                                    |                                                     |                                                                                                    |
|                    | Table 8: Default                                                                                                    | Values for the Temperature                                                                                                   | e Thresholds                                                                                           |                                                     |                                                                                                    |
|                    | Device                                                                                                    | Difference between                                                                                                    | Yellow and Red                                                                                         | Red <sup>1</sup>                                    |                                                                                                    |
|                    | Catalyst<br>9300                                                                                                    | 14°C                                                                                                    |                                                                                                    | 60°C                                                |                                                                                                    |
|                    | <sup>1</sup> You ca                                                                                                    | nnot configure the rec                                                                                                    | l temperature th                                                                                       | resho                                               | ld.                                                                                                    |
| Command Modes      | Global confi                                                                                                    | guration                                                                                                    |                                                                                                    |                                                     |                                                                                                    |
| Command History    | Release                                                                                                    | Мо                                                                                                    | dification                                                                                             |                                                     |                                                                                                    |
|                    | Cisco IOS X<br>16.5.1a                                                                                                    |                                                                                                    | s command was oduced.                                                                                  | 5                                                   |                                                                                                    |
| Usage Guidelines   | env tempera<br>the yellow ar<br>degrees C an<br>thresholds as<br>red threshold                                                                                                    | ture threshold yellow<br>ad red thresholds and a<br>d you want to configu<br>15 by using the syste<br>is 60 degrees C and ye | w value global of<br>to configure the<br>tre the yellow the<br>em env temper-<br>but want to configure | config<br>yello<br>resho<br><b>ature</b><br>gure th | an configure the yellow threshold. Use the <b>system</b><br>guration command to specify the difference between<br>w threshold. For example, if the red threshold is 66<br>ld as 51 degrees C, set the difference between the<br><b>threshold yellow 15</b> command. For example, if the<br>ne yellow threshold as 51 degrees C, set the difference<br><b>emperature threshold yellow 9</b> command. |
|                    |                                                                                                    |                                                                                                    |                                                                                                    |                                                     |                                                                                                    |
|                    | Note The inte<br>degrees                                                                                                    | -                                                                                                    | or in the device                                                                                       | meas                                                | ures the internal system temperature and might vary $\pm 5$                                                                                                    |
| Examples           | This example                                                                                                    | e sets 15 as the differe                                                                                                    | nce between the                                                                                        | e yello                                             | ow and red thresholds:                                                                                                    |
|                    | Device(co<br>Device(co                                                                                                    | nfig)# <b>system env</b><br>nfig)#                                                                                           | temperature t                                                                                          | hrest                                               | nold yellow 15                                                                                                    |

## traceroute mac

To display the Layer 2 path taken by the packets from the specified source MAC address to the specified destination MAC address, use the **traceroute mac** command in privileged EXEC mode.

**traceroute mac** [interface interface-id] source-mac-address [interface interface-id] destination-mac-address [vlan vlan-id] [detail]

| Syntax Description | interface interface-id                                                                                                    | (Optional) Specifies an interface on the source or destination device.                                                                                                 |                                   |  |  |
|--------------------|----------------------------------------------------------------------------------------------------|----------------------------------------------------------------------------------------------------|-----------------------------------|--|--|
|                    | source-mac-address                                                                                                    | The MAC address of the source device in hexadecimal format.                                                                                                    |                                   |  |  |
|                    | destination-mac-address                                                                                                    | The MAC address of the destinati                                                                                                    | ion device in hexadecimal format. |  |  |
|                    | vlan vlan-id                                                                                                    | (Optional) Specifies the VLAN on which to trace the Layer 2 path that the packets take from the source device to the destination device. Valid VLAN IDs are 1 to 4094. |                                   |  |  |
|                    | detail                                                                                                    | (Optional) Specifies that detailed                                                                                                    | information appears.              |  |  |
| Command Default    | No default behavior or v                                                                                                    | alues.                                                                                                    |                                   |  |  |
| Command Modes      | Privileged EXEC                                                                                                    |                                                                                                    |                                   |  |  |
| Command History    | Release                                                                                                    | Modification                                                                                                    | —                                 |  |  |
|                    | Cisco IOS XE Everest<br>16.5.1a                                                                                                    | This command was introduced.                                                                                                    |                                   |  |  |
| Usage Guidelines   | For Layer 2 traceroute to function properly, Cisco Discovery Protocol (CDP) must be enabled on all of the devicees in the network. Do not disable CDP.                             |                                                                                                    |                                   |  |  |
|                    | When the device detects a device in the Layer 2 path that does not support Layer 2 traceroute, the device continues to send Layer 2 trace queries and lets them time out.          |                                                                                                    |                                   |  |  |
|                    | The maximum number of hops identified in the path is ten.                                                                                                    |                                                                                                    |                                   |  |  |
|                    | Layer 2 traceroute supports only unicast traffic. If you specify a multicast source or destination MAC address, the physical path is not identified, and an error message appears. |                                                                                                    |                                   |  |  |
|                    | The <b>traceroute mac</b> command output shows the Layer 2 path when the specified source and destination addresses belong to the same VLAN.                                       |                                                                                                    |                                   |  |  |
|                    | If you specify source and destination addresses that belong to different VLANs, the Layer 2 path is not identified, and an error message appears.                                  |                                                                                                    |                                   |  |  |
|                    | If the source or destination MAC address belongs to multiple VLANs, you must specify the VLAN to which both the source and destination MAC addresses belong.                       |                                                                                                    |                                   |  |  |
|                    | If the VLAN is not specified, the path is not identified, and an error message appears.                                                                                            |                                                                                                    |                                   |  |  |
|                    | The Layer 2 traceroute feature is not supported when multiple devices are attached to one port through hubs (for example, multiple CDP neighbors are detected on a port).          |                                                                                                    |                                   |  |  |

When more than one CDP neighbor is detected on a port, the Layer 2 path is not identified, and an error message appears.

This feature is not supported in Token Ring VLANs.

### **Examples**

This example shows how to display the Layer 2 path by specifying the source and destination MAC addresses:

```
Device# traceroute mac 0000.0201.0601 0000.0201.0201
Source 0000.0201.0601 found on con6[WS-C3750E-24PD] (2.2.6.6)
con6 (2.2.6.6) :Gi0/0/1 => Gi0/0/3
con5 (2.2.5.5 ) : Gi0/0/3 => Gi0/0/1
con1 (2.2.1.1 ) : Gi0/0/1 => Gi0/0/2
con2 (2.2.2.2 ) : Gi0/0/2 => Gi0/0/1
Destination 0000.0201.0201 found on con2[WS-C3550-24] (2.2.2.2)
Layer 2 trace completed
```

This example shows how to display the Layer 2 path by using the **detail** keyword:

```
Device# traceroute mac 0000.0201.0601 0000.0201.0201 detail
Source 0000.0201.0601 found on con6[WS-C3750E-24PD] (2.2.6.6)
con6 / WS-C3750E-24PD / 2.2.6.6 :
        Gi0/0/2 [auto, auto] => Gi0/0/3 [auto, auto]
con5 / WS-C2950G-24-EI / 2.2.5.5 :
        Fa0/3 [auto, auto] => Gi0/1 [auto, auto]
con1 / WS-C3550-12G / 2.2.1.1 :
        Gi0/1 [auto, auto] => Gi0/2 [auto, auto]
con2 / WS-C3550-24 / 2.2.2.2 :
        Gi0/2 [auto, auto] => Fa0/1 [auto, auto]
Destination 0000.0201.0201 found on con2[WS-C3550-24] (2.2.2.2)
Layer 2 trace completed.
```

This example shows how to display the Layer 2 path by specifying the interfaces on the source and destination devicees:

```
Device# traceroute mac interface fastethernet0/1 0000.0201.0601 interface fastethernet0/3
0000.0201.0201
  Source 0000.0201.0601 found on con6[WS-C3750E-24PD] (2.2.6.6)
  con6 (2.2.6.6) :Gi0/0/1 => Gi0/0/3
  con5
                       (2.2.5.5
                                               Gi0/0/3 => Gi0/0/1
                                       )
                                          :
  con1
                       (2.2.1.1)
                                       )
                                          :
                                               Gi0/0/1 => Gi0/0/2
                       (2.2.1.1) :
(2.2.2.2) :
                                               Gi0/0/2 => Gi0/0/1
  con2
  Destination 0000.0201.0201 found on con2[WS-C3550-24] (2.2.2.2)
 Layer 2 trace completed
```

1 1

This example shows the Layer 2 path when the device is not connected to the source device:

```
Device# traceroute mac 0000.0201.0501 0000.0201.0201 detail
Source not directly connected, tracing source .....
Source 0000.0201.0501 found on con5[WS-C3750E-24TD] (2.2.5.5)
con5 / WS-C3750E-24TD / 2.2.5.5 :
        Gi0/0/1 [auto, auto] => Gi0/0/3 [auto, auto]
```

L

```
con1 / WS-C3550-12G / 2.2.1.1 :
    Gi0/1 [auto, auto] => Gi0/2 [auto, auto]
con2 / WS-C3550-24 / 2.2.2.2 :
    Gi0/2 [auto, auto] => Fa0/1 [auto, auto]
Destination 0000.0201.0201 found on con2[WS-C3550-24] (2.2.2.2)
Layer 2 trace completed.
```

This example shows the Layer 2 path when the device cannot find the destination port for the source MAC address:

```
Device# traceroute mac 0000.0011.1111 0000.0201.0201
Error:Source Mac address not found.
Layer2 trace aborted.
```

This example shows the Layer 2 path when the source and destination devices are in different VLANs:

```
Device# traceroute mac 0000.0201.0601 0000.0301.0201
Error:Source and destination macs are on different vlans.
Layer2 trace aborted.
```

This example shows the Layer 2 path when the destination MAC address is a multicast address:

```
Device# traceroute mac 0000.0201.0601 0100.0201.0201
Invalid destination mac address
```

This example shows the Layer 2 path when source and destination devicees belong to multiple VLANs:

```
Device# traceroute mac 0000.0201.0601 0000.0201.0201
Error:Mac found on multiple vlans.
Layer2 trace aborted.
```

## traceroute mac ip

To display the Layer 2 path taken by the packets from the specified source IP address or hostname to the specified destination IP address or hostname, use the **traceroute mac ip** command in privileged EXEC mode.

traceroute mac ip {source-ip-address source-hostname} {destination-ip-address destination-hostname}
[detail]

| Syntax Description | <i>source-ip-address</i> The IP address of the source device as a 32-bit quantity in dotted-decimal format.                                                                                                    |                                       |                                                     |  |  |
|--------------------|----------------------------------------------------------------------------------------------------|---------------------------------------|-----------------------------------------------------|--|--|
|                    | <i>source-hostname</i> The IP hostname of the source device.                                                                                                    |                                       |                                                     |  |  |
|                    | destination-ip-address                                                                                                    | The IP address of the destination dev | vice as a 32-bit quantity in dotted-decimal format. |  |  |
|                    | destination-hostname                                                                                                    | The IP hostname of the destination    | device.                                             |  |  |
|                    | detail                                                                                                    | (Optional) Specifies that detailed in | formation appears.                                  |  |  |
| Command Default    | No default behavior or                                                                                                    | values.                               |                                                     |  |  |
| Command Modes      | Privileged EXEC                                                                                                    |                                       |                                                     |  |  |
| Command History    | Release                                                                                                    | Modification                          |                                                     |  |  |
|                    | Cisco IOS XE Everes<br>16.5.1a                                                                                                    | t This command was introduced.        |                                                     |  |  |
| Usage Guidelines   | For Layer 2 traceroute to function properly, Cisco Discovery Protocol (CDP) must be enabled on each device in the network. Do not disable CDP.                                                                                                    |                                       |                                                     |  |  |
|                    | When the device detects a device in the Layer 2 path that does not support Layer 2 traceroute, the device continues to send Layer 2 trace queries and lets them time out.                                                                                            |                                       |                                                     |  |  |
|                    | The maximum number of hops identified in the path is ten.                                                                                                    |                                       |                                                     |  |  |
|                    | The <b>traceroute mac ip</b> command output shows the Layer 2 path when the specified source and destination IP addresses are in the same subnet.                                                                                                    |                                       |                                                     |  |  |
|                    | When you specify the IP addresses, the device uses Address Resolution Protocol (ARP) to associate the IP addresses with the corresponding MAC addresses and the VLAN IDs.                                                                                            |                                       |                                                     |  |  |
|                    | <ul><li> If an ARP entry exists for the specified IP address, the device uses the associated MAC address and identifies the physical path.</li><li> If an ARP entry does not exist, the device sends an ARP query and tries to resolve the IP address. The</li></ul> |                                       |                                                     |  |  |
|                    | IP addresses must be in the same subnet. If the IP address is not resolved, the path is not identified, and an error message appears.                                                                                                    |                                       |                                                     |  |  |
|                    | The Layer 2 traceroute feature is not supported when multiple devices are attached to one port through hubs (for example, multiple CDP neighbors are detected on a port).                                                                                            |                                       |                                                     |  |  |
|                    | When more than one CDP neighbor is detected on a port, the Layer 2 path is not identified, and an error message appears.                                                                                                    |                                       |                                                     |  |  |
|                    |                                                                                                    |                                       |                                                     |  |  |

This feature is not supported in Token Ring VLANs.

#### Examples

This example shows how to display the Layer 2 path by specifying the source and destination IP addresses and by using the **detail** keyword:

```
Device# traceroute mac ip 2.2.66.66 2.2.22.22 detail
Translating IP to mac .....
2.2.66.66 => 0000.0201.0601
2.2.22.22 => 0000.0201.0201
Source 0000.0201.0601 found on con6[WS-C2950G-24-EI] (2.2.6.6)
con6 / WS-C3750E-24TD / 2.2.6.6 :
        Gi0/0/1 [auto, auto] => Gi0/0/3 [auto, auto]
con5 / WS-C2950G-24-EI / 2.2.5.5 :
        Fa0/3 [auto, auto] => Gi0/1 [auto, auto]
con1 / WS-C3550-12G / 2.2.1.1 :
        Gi0/1 [auto, auto] => Gi0/2 [auto, auto]
con2 / WS-C3550-24 / 2.2.2.2 :
        Gi0/2 [auto, auto] => Fa0/1 [auto, auto]
Destination 0000.0201.0201 found on con2[WS-C3550-24] (2.2.2.2)
Layer 2 trace completed.
```

This example shows how to display the Layer 2 path by specifying the source and destination hostnames:

```
Device# traceroute mac ip con6 con2
Translating IP to mac ....
2.2.66.66 => 0000.0201.0601
2.2.22.22 => 0000.0201.0201
Source 0000.0201.0601 found on con6
con6 (2.2.6.6) :Gi0/0/1 => Gi0/0/3
con5 (2.2.5.5 ) : Gi0/0/3 => Gi0/1
con1 (2.2.1.1 ) : Gi0/0/1 => Gi0/2
con2 (2.2.2.2 ) : Gi0/0/2 => Fa0/1
Destination 0000.0201.0201 found on con2
Layer 2 trace completed
```

This example shows the Layer 2 path when ARP cannot associate the source IP address with the corresponding MAC address:

```
Device# traceroute mac ip 2.2.66.66 2.2.77.77
Arp failed for destination 2.2.77.77.
Layer2 trace aborted.
```

# type

|                    | To display the contents of one or more files, use the type command in boot loader mode.                                                                                                    |                                                                 |                                    |  |  |
|--------------------|----------------------------------------------------------------------------------------------------|-----------------------------------------------------------------|------------------------------------|--|--|
|                    | type filesystem:/file-url                                                                                                    |                                                                 |                                    |  |  |
| Syntax Description | <i>filesystem:</i> Alias for a file system. Use <b>flash:</b> for the system board flash device; use <b>usbflash0:</b> for USB memory sticks.                                                                                                    |                                                                 |                                    |  |  |
|                    | /file-url Path (directory) and r                                                                                                    | name of the files to display. Sep                               | parate each filename with a space. |  |  |
| Command Default    | No default behavior or values.                                                                                                    |                                                                 |                                    |  |  |
| Command Modes      | Boot loader                                                                                                    |                                                                 |                                    |  |  |
| Command History    | Release N                                                                                                    | lodification                                                    |                                    |  |  |
|                    | Cisco IOS XE Everest 16.5.1a T                                                                                                    | his command was introduced.                                     |                                    |  |  |
| Usage Guidelines   | Filenames and directory names are case sensitive.                                                                                                    |                                                                 |                                    |  |  |
|                    | If you specify a list of files, the contents of each file appear sequentially.                                                                                                    |                                                                 |                                    |  |  |
| Examples           | This example shows how to displ                                                                                                    | ay the contents of a file:                                      |                                    |  |  |
|                    | Device: <b>type flash</b> : <i>image_fil</i><br>version_suffix: universal-12<br>version_directory: <i>image_fil</i><br><i>image_system_type_id</i> : 0x0000<br><i>image_name: image_file_name</i> .<br><i>ios_image_file_size</i> : 8919552<br>total_image_file_size: 11592<br><i>image_feature: IP\LAYER_3\PL</i><br><i>image_family: family</i><br>stacking_number: 1.34<br>board_ids: 0x0000068 0x0000<br><i>info_end</i> : | 2-xx.SEx<br>e_name<br>0002<br>bin<br>192<br>US MIN_DRAM_MEG=128 | b                                  |  |  |

## unset

To reset one or more environment variables, use the **unset** command in boot loader mode.

unset variable...

| Syntax Description      | variable Use one of these keywords for variable:                                                                                                    |                |                  |               |  |  |  |                                                                                                    |  |  |  |  |  |  |  |
|-------------------------|----------------------------------------------------------------------------------------------------|----------------|------------------|---------------|--|--|--|----------------------------------------------------------------------------------------------------|--|--|--|--|--|--|--|
|                         |                                                                                                    | nually boots.  |                  |               |  |  |  |                                                                                                    |  |  |  |  |  |  |  |
|                         | BOOT—Resets the list of executable files to try to load and execute when automatically<br>booting. If the BOOT environment variable is not set, the system attempts to load and execute<br>the first executable image it can find by using a recursive, depth-first search through the<br>flash: file system. If the BOOT variable is set but the specified images cannot be loaded, the<br>system attempts to boot the first bootable file that it can find in the flash: file system.ENABLE_BREAK—Specifies whether the automatic boot process can be interrupted by<br>using the Break key on the console after the flash: file system has been initialized.HELPER—Identifies the semicolon-separated list of loadable files to dynamically load<br>during the boot loader initialization. Helper files extend or patch the functionality of the boot<br>loader. |                |                  |               |  |  |  |                                                                                                    |  |  |  |  |  |  |  |
|                         |                                                                                                    |                |                  |               |  |  |  | <b>PS1</b> —Specifies the string that is used as the command-line prompt in boot loader mode.                                                                                                    |  |  |  |  |  |  |  |
|                         |                                                                                                    |                |                  |               |  |  |  | <ul> <li>CONFIG_FILE—Resets the filename that Cisco IOS uses to read and write a nonvolatile copy of the system configuration.</li> <li>BAUD—Resets the rate in bits per second (b/s) used for the console. The Cisco IOS software inherits the baud rate setting from the boot loader and continues to use this value unless the configuration file specifies another setting.</li> </ul> |  |  |  |  |  |  |  |
|                         | Command Default                                                                                                    | No default bel | havior or valu   | ues.          |  |  |  |                                                                                                    |  |  |  |  |  |  |  |
|                         | Command Modes                                                                                                    | Boot loader    |                  |               |  |  |  |                                                                                                    |  |  |  |  |  |  |  |
|                         | Command History                                                                                                    | Release        |                  | Modification  |  |  |  |                                                                                                    |  |  |  |  |  |  |  |
| Cisco IOS XI<br>16.5.1a |                                                                                                    | E Everest      | This command was | s introduced. |  |  |  |                                                                                                    |  |  |  |  |  |  |  |
| Usage Guidelines        | Under typical circumstances, it is not necessary to alter the setting of the environment variables.                                                                                                    |                |                  |               |  |  |  |                                                                                                    |  |  |  |  |  |  |  |
|                         | The MANUAL_BOOT environment variable can also be reset by using the <b>no boot manual</b> global configuration command.                                                                                                    |                |                  |               |  |  |  |                                                                                                    |  |  |  |  |  |  |  |
|                         | The BOOT environment variable can also be reset by using the <b>no boot system</b> global configuration command.                                                                                                    |                |                  |               |  |  |  |                                                                                                    |  |  |  |  |  |  |  |
|                         | The ENABLE_BREAK environment variable can also be reset by using the <b>no boot enable-break</b> global configuration command.                                                                                                    |                |                  |               |  |  |  |                                                                                                    |  |  |  |  |  |  |  |
|                         |                                                                                                    |                |                  |               |  |  |  |                                                                                                    |  |  |  |  |  |  |  |

The HELPER environment variable can also be reset by using the **no boot helper** global configuration command.

The CONFIG\_FILE environment variable can also be reset by using the **no boot config-file** global configuration command.

### Example

unset

This example shows how to unset the SWITCH\_PRIORITY environment variable:

Device: unset SWITCH\_PRIORITY

# version

To display the boot loader version, use the **version** command in boot loader mode.

|                    | version                                    |                                                  |  |  |  |
|--------------------|--------------------------------------------|--------------------------------------------------|--|--|--|
| Syntax Description | This command has no arguments or keywords. |                                                  |  |  |  |
| Command Default    | No default behavior or values.             |                                                  |  |  |  |
| Command Modes      | Boot loader                                |                                                  |  |  |  |
| Command History    | Release                                    | Modification                                     |  |  |  |
|                    | Cisco IOS XE Everest                       | 16.5.1a This command was introduced.             |  |  |  |
| Examples           | This example shows ho                      | w to display the boot loader version on a device |  |  |  |

version

I